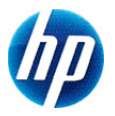

# **Calcolatrice scientifica HP 300s+**

# **Manuale dell'utente**

© Copyright 2012 Hewlett-Packard Development Company, L.P. Le informazioni contenute in questo documento sono soggette a modifiche senza preavviso. Le sole garanzie per i prodotti e i servizi HP sono definite nelle norme esplicite di garanzia che accompagnano tali prodotti e servizi. Le informazioni qui contenute non potranno in alcun modo essere interpretate come costituenti un'ulteriore garanzia. HP non risponde di eventuali errori tecnici ed editoriali o di omissioni presenti in questo documento.

Prima edizione: Settembre 2012

Part number: 697635-061

# **Sommario**

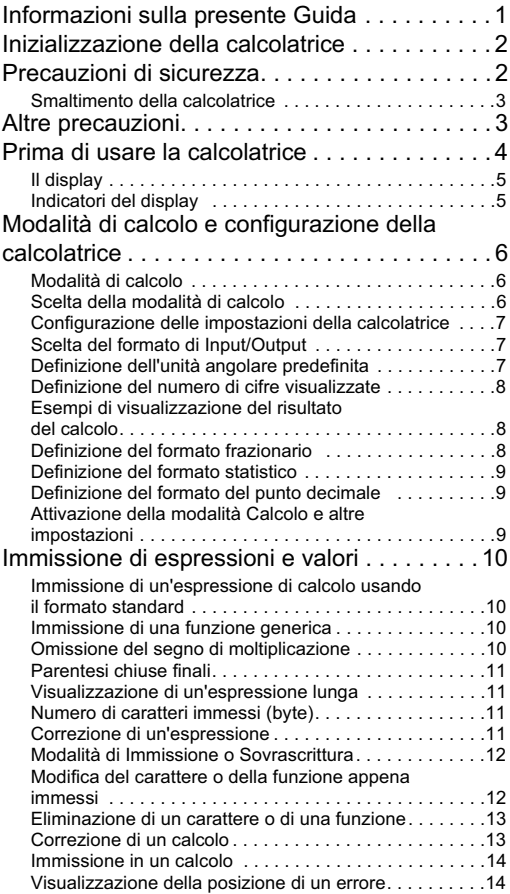

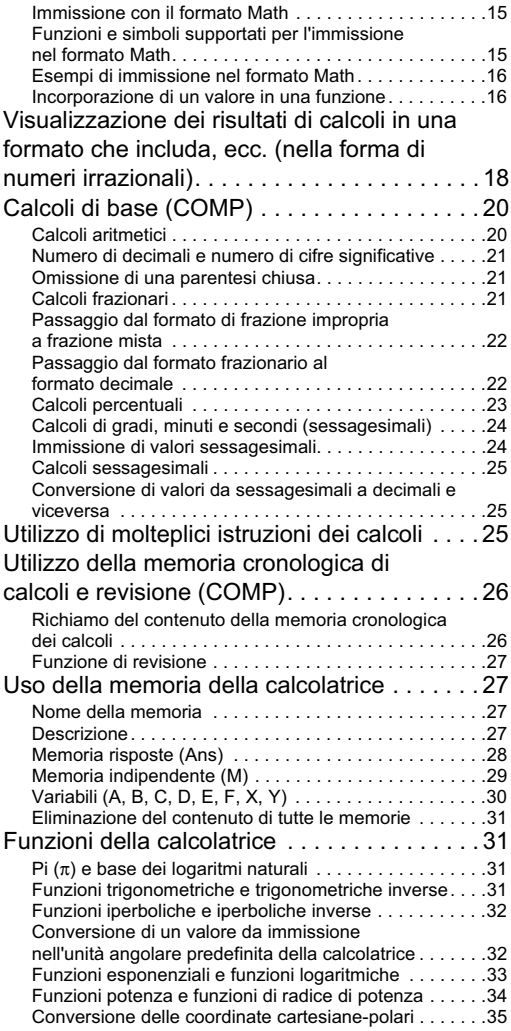

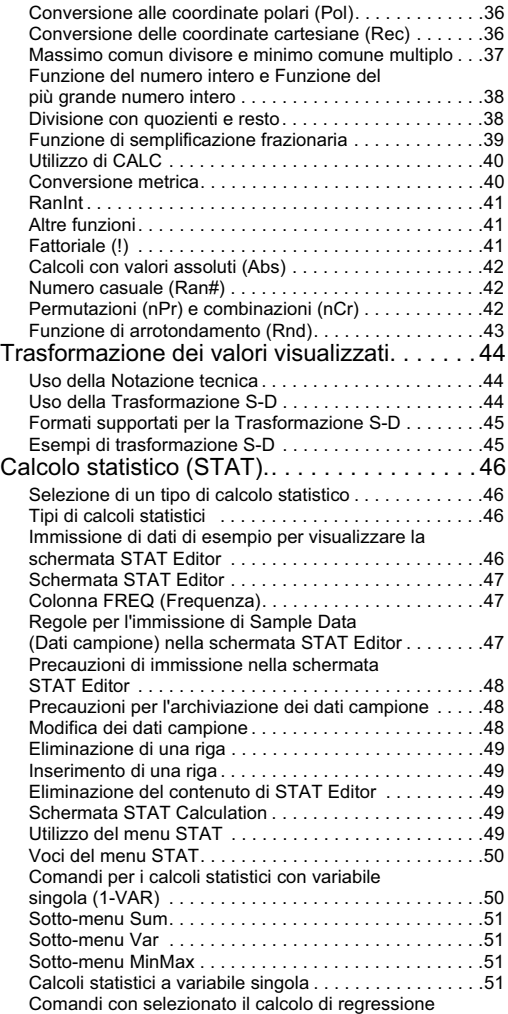

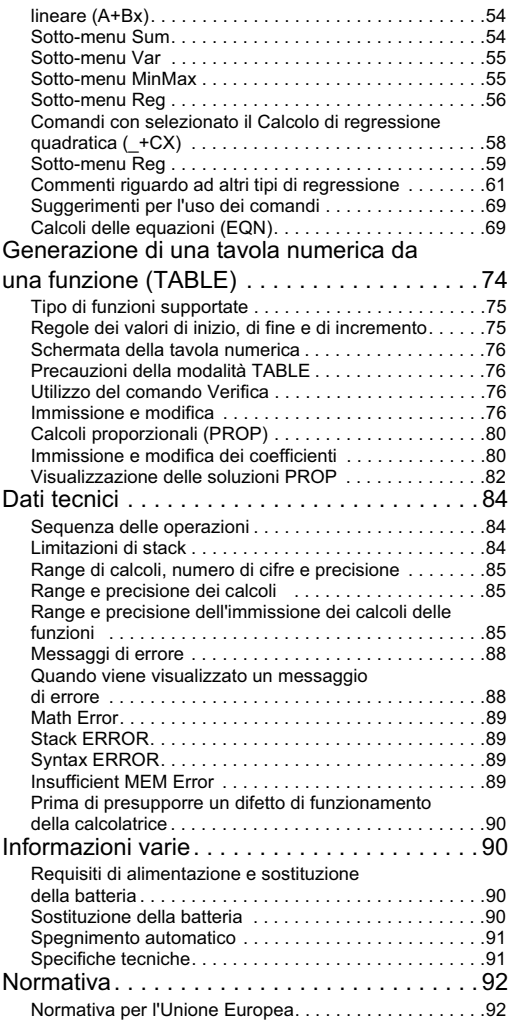

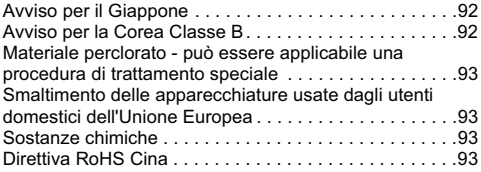

# **Informazioni sulla presente Guida**

- Il simbolo MATH indica che l'esempio utilizza il formato Math, mentre il simbolo **[INE]** indica il formato Linear. Per informazioni sui formati di input/output, vedere la sezione "Scelta del formato Input/Output".
- La dicitura su un tasto indica il tipo di input di quel tasto specifico o la funzione che esso svolge.

Esempio:  $\boxed{1}$ ,  $\boxed{2}$ ,  $\boxed{+}$ ,  $\boxed{-}$ ,  $\boxed{\sqrt{2}}$ ,  $\boxed{AC}$  ecc.

• La pressione del tasto **SHIFT** o **AIPHA** seguita da un secondo tasto svolge la funzione alternativa del secondo tasto. La funzione alternativa è indicata dal testo stampato sul tasto in alto.

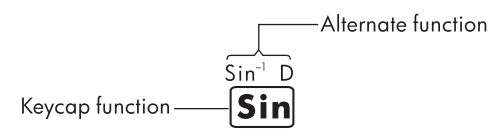

• La seguente tabella mostra il significato dei colori usati dalle funzioni alternative dei tasti.

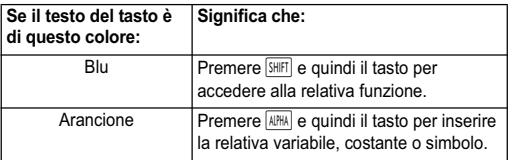

• Segue un esempio di come le funzioni alternative sono illustrate nella presente Guida per l'utente.

Esempio:  $\sqrt{\sin\left(\sin^2\left(\sin^{-1}\right)\right)}$  =

"sin" indica la funzione cui si accede tramite l'azione svolta dal tasto (SHIFT sin) che lo precede. Tenere presente che questo non fa parte dell'effettiva operazione che si sta eseguendo.

• Segue un esempio di come viene rappresentata nella presente Guida per l'utente l'azione del tasto usato per selezionare una data voce di menu visualizzata.

Esempio:  $\boxed{1}$  (Setup)

"Impostazioni" indica la voce di menu selezionata dall'azione del tasto numerico  $(1)$ .

• Il tasto cursore viene rappresentato da quattro frecce che ne indicano la direzione. Nella presente Guida per l'utente, l'azione del tasto cursore è indicata come seque:  $\blacktriangle$ ,  $\nabla$   $\nabla$   $\neq$   $\mathsf{R}$   $\triangleright$   $\Box$ 

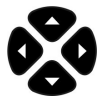

- Il display e le illustrazioni (come quelle dei tasti) nella presente Guida per l'utente sono a fini illustrativi soltanto e potrebbero differire leggermente dall'elemento che rappresentano.
- Le informazioni contenute nella presente guida sono soggette a modifiche senza preavviso.
- Deg]: Specifica i gradi come unità angolare. Rad: Specifica i radianti come unità angolare.

# **Inizializzazione della calcolatrice**

Adottare la procedura che segue per inizializzare la calcolatrice, entrare in modalità calcolo e ripristinare le impostazioni predefinite iniziali. Tenere presente che questa operazione cancella tutti i dati memorizzati nella calcolatrice.

#### $\sqrt{s}$   $\sqrt{s}}$  (CLR)  $\sqrt{3}$  (All)  $\sqrt{s}$  (Yes)

- Per informazioni sulle modalità di calcolo e sulla definizione delle impostazioni, vedere "Modalità di calcolo e configurazione della calcolatrice".
- Per ulteriori informazioni sulla memoria, vedere "Uso della memoria della calcolatrice".

# **Precauzioni di sicurezza**

Prima di utilizzare la calcolatrice, leggere attentamente le seguenti precauzioni sulla sicurezza. Tenere sempre la presente guida a portata di mano per poterla consultare quando necessario.

La rappresentazione delle schermate e dei tasti della calcolatrice nella presente guida sono a scopo esplicativo soltanto e potrebbero non corrispondere esattamente a quelli della calcolatrice in uso.

# **Attenzione**

Questo simbolo indica che l'inosservanza delle precauzioni di sicurezza specificate potrebbe comportare un rischio di lesioni o danni.

#### **Batteria**

- Tenere la batteria lontana dai bambini. In caso di ingestione della batteria, consultare immediatamente un medico.
- Non caricare, tentare di disattivare, mettere in cortocircuito o riscaldare la batteria.
- Quando si installa una nuova batteria, orientarla in modo il segno + sia rivolto verso l'alto.
- Utilizzare esclusivamente la batteria specificata nella presente Guida.

## **Smaltimento della calcolatrice**

• Non smaltire la calcolatrice gettandola in un inceneritore. Potrebbe esplodere o causare lesioni o incendio.

# **Altre precauzioni**

- Prima di utilizzare la calcolatrice per la prima volta, premere il tasto %.
- Nel periodo tra l'uscita dalla fabbrica e il giorno di acquisto, la carica della batteria potrebbe diminuire. Pertanto, la batteria originale potrebbe non avere la stessa durata di una batteria nuova.
- Se la carica della batteria è molto bassa, la memoria della calcolatrice potrebbe essere compromessa oppure i dati memorizzati potrebbero andare persi. Per evitare la perdita di dati importanti, tenerne una copia altrove.
- Evitare di riporre o di utilizzare la calcolatrice in condizioni atmosferiche estreme.
- La bassa temperatura rallenta il tempo di risposta della calcolatrice, causa una visualizzazione incompleta e riduce la vita della batteria. Inoltre, non esporre direttamente la calcolatrice alla luce del sole né tenerla accanto a una fonte di calore. La temperatura elevata può causare lo scolorimento e la deformazione della custodia o può danneggiare la circuiteria interna.
- Evitare di riporre o utilizzare la calcolatrice in condizioni di umidità o polvere eccessiva per non danneggiare la circuiteria interna.
- Non lasciar cadere né sottoporre la calcolatrice a urti con forte impatto.
- Non torcere, piegare o deformare in alcun modo la calcolatrice.
- Nota Se la calcolatrice viene trasportata in tasca, potrebbe essere soggetta a torsione o piegatura.
- Non utilizzare una penna o altri oggetti appuntiti per premere i tasti della calcolatrice.
- Utilizzare un panno morbido e asciutto per pulire la calcolatrice. L'apertura della custodia della calcolatrice invalida la garanzia.
- Se la calcolatrice è molto sporca, pulirla con un detergente neutro ad uso domestico diluito in acqua. Immergere un panno nella soluzione e strizzarlo prima di usarlo sulla calcolatrice. Non utilizzare benzene, agenti diluiti o altri solventi volatili per pulire la calcolatrice. in quanto potrebbero danneggiare la custodia e i tasti.

# **Prima di usare la calcolatrice**

#### **Utilizzo della custodia protettiva**

- 1. Prima di utilizzare la calcolatrice, estrarre l'unità dalla custodia protettiva, come illustrato al punto 1.
- 2. Al termine dell'uso della calcolatrice, estrarre l'unità dall'apposita custodia rigida come illustrato qui sotto. Per utilizzare la custodia rigida protettiva, farla scorrere sulla tastiera.

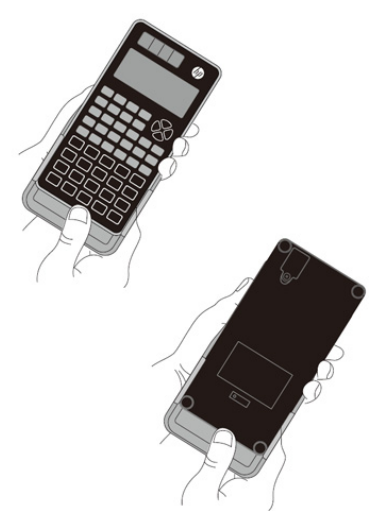

#### **Accensione e spegnimento**

- Premere  $\overline{ON}$  per accendere la calcolatrice.
- Premere SHIFT AC (OFF) per spegnere la calcolatrice.

#### **Regolazione del contrasto del display**

 $\boxed{\text{SHIFT}}$   $\boxed{\text{MODE}}$   $(\text{SETUP})$   $\boxed{\bullet}$   $(\blacktriangleleft \text{ CONT} \blacktriangleright)$ 

Viene visualizzata la schermata di regolazione del contrasto. Usare  $\boxed{\blacktriangleleft}$  e  $\boxed{\blacktriangleright}$  per regolare il contrasto e premere  $\boxed{\text{AC}}$ .

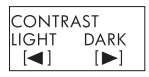

È anche possibile regolare il contrasto usando  $\overline{\blacktriangleleft}$  e  $\overline{\blacktriangleright}$  con visualizzato il menu delle modalità (per aprirlo, premere MODE).

**IMPORTANTE!** Se la modifica del contrasto non migliora la leggibilità del testo visualizzato, è possibile che la batteria sia scarica. Sostituire la batteria.

## **Il display**

La calcolatrice dispone di un display LCD a 31 punti  $\times$  96 punti. Esempio:

> Espressione immessa Risultato del calcolo

$$
\begin{array}{|c|c|}\n\hline\n\text{Pol}(\sqrt{12}), \sqrt{2}) & \text{A} \\
\hline\n\frac{r}{\theta} & \text{A5}\n\end{array}
$$

STAT D

## **Indicatori del display**

Esempio di una schermata del display:

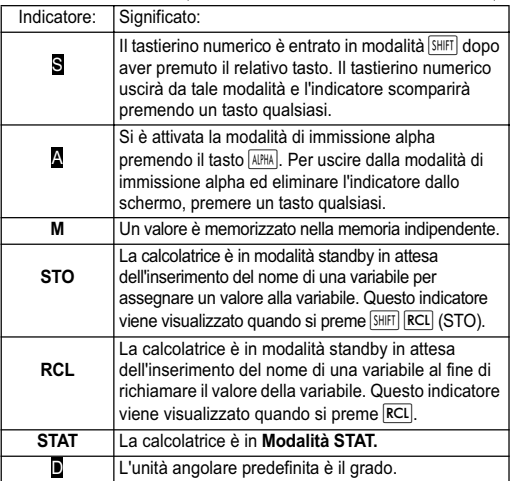

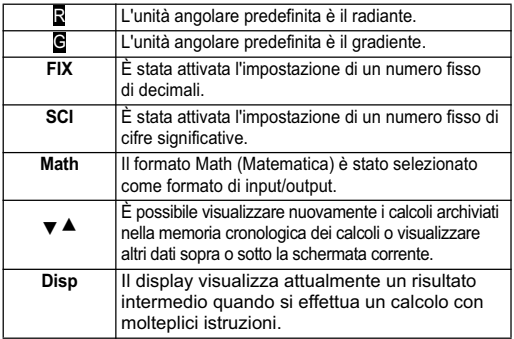

**Importante**! Per calcoli molti complessi o altri calcoli che richiedono un lungo tempo di esecuzione, il display potrebbe mostrare soltanto gli indicatori qui sopra (senza alcun valore) mentre esegue il calcolo internamente.

#### **Modalità di calcolo e configurazione della calcolatrice**

## **Modalità di calcolo**

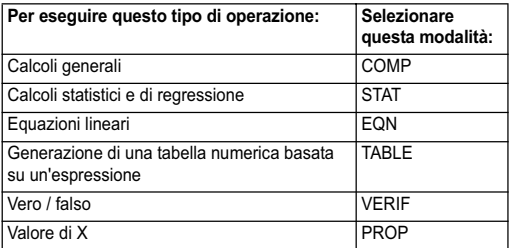

#### **Scelta della modalità di calcolo**

 $(1)$  Premere  $M$ 00 $E$  per visualizzare il menu delle modalità.

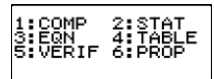

(2) Premere il tasto numerico che corrisponde alla modalità che si vuole selezionare.

Ad esempio, per selezionare la modalità STAT, premere  $\sqrt{2}$ 

## **Configurazione delle impostazioni della calcolatrice**

Premere **SHIFT** MODE (SETUP) per visualizzare il menu delle impostazioni che si può usare per determinare come vanno eseguiti e visualizzati i calcoli. Il menu delle impostazioni dispone di due schermate a cui si può alternatamente passare usando $\blacksquare$ e $\blacktriangledown$ 

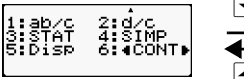

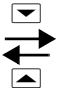

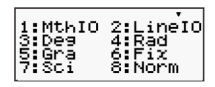

Vedere la sezione "Regolazione del contrasto del display" per informazioni su come usare " $\blacktriangleleft$  CONT  $\blacktriangleright$ "

# **Scelta del formato di Input/Output**

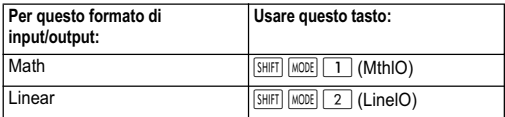

- Con il formato Math csi visualizzano frazioni, numeri irrazionali e altre espressioni come vengono scritti sulla carta.
- Con il formato Linear si visualizzano frazioni e altre espressioni su un'unica riga.

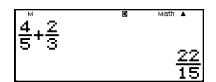

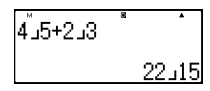

Formato Math Formato Linear

# **Definizione dell'unità angolare predefinita**

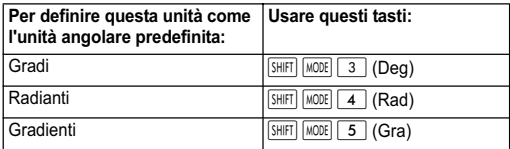

$$
90^{\circ} = \frac{\pi}{2}
$$
 radianti = 100 gradi

# **Definizione del numero di cifre visualizzate**

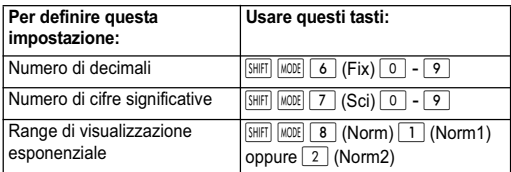

#### **Esempi di visualizzazione del risultato del calcolo**

• Fix: I numeri specificati (da 0 a 9) determinano il numero di decimali da visualizzare per il risultato del calcolo. Il risultato del calcolo viene arrotondato alla cifra specificata prima di venire visualizzato.

Esempio:  $100 \div 7 = 14.286$  (Fix3) 14.29 (Fix2)

• Sci: Il valore specificato (da 0 a 10) determina il numero di cifre significative da visualizzare per il risultato del calcolo. Il risultato del calcolo viene arrotondato alla cifra specificata prima di venire visualizzato.

Esempio:  $1 \div 7 = 1.4286 \times 10^{-1}$  (Sci5)

 $1.429 \times 10^{-1}$  (Sci4)

Norm: La selezione di una delle due impostazioni disponibili (Norm 1, Norm 2) determina il range della visualizzazione del risultato in un formato non-esponenziale. Al di fuori del range specificato, il risultato viene visualizzato nel formato esponenziale.

Norm 1:  $10^{-2}$  >  $|x|, |x| \ge 10^{10}$ Norm 2:  $10^{-9}$  >  $|x|, |x| \ge 10^{10}$ Ad esempio:  $1 \div 200 = 5 \times 10^{-3}$  (Norm1) 0.005 (Norm2)

#### **Definizione del formato frazionario**

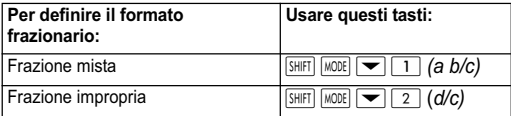

## **Definizione del formato statistico**

Adottare la procedura seguente per attivare o disattivare la visualizzazione della colonna della frequenza (FREQ) della schermata STAT Editor in modalità STAT.

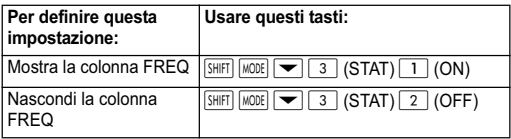

#### **Definizione del formato del punto decimale**

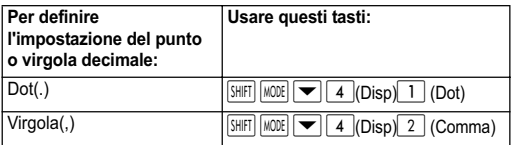

L'impostazione configurata qui viene applicata soltanto ai risultati dei calcoli. I valori vanno sempre immessi con il punto decimale (.).

#### **Attivazione della modalità Calcolo e altre impostazioni**

L'esecuzione della procedura seguente attiva la modalità calcolo e altre impostazioni come illustrato di seguito.

 $\sqrt{s_{\text{HFT}}}$   $\boxed{9}$  (CLR)  $\boxed{1}$  (Setup)  $\boxed{=}$  (Yes)

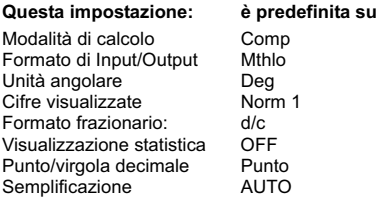

Per annullare le impostazioni predefinite senza fare nulla. Premere  $\overline{AC}$  (Cancel) invece di  $\overline{=}$ .

# **Immissione di espressioni e valori Immissione di un'espressione di calcolo usando il formato standard**

La calcolatrice consente l'immissione di espressioni di calcolo così come sono scritte. Premere il tasto  $\equiv$  per avviare l'esecuzione. La calcolatrice determina automaticamente la sequenza di priorità del calcolo per le funzioni di addizione, sottrazione, moltiplicazione e divisione e parentesi.

Esempio:  $2(5 + 4) - 2x(-3) =$ 

 $[IINE]$ 

$$
\begin{array}{c}\n\boxed{2}\boxed{1}\boxed{5}\boxed{+}\boxed{4}\boxed{1}\boxed{=} \\
\boxed{2}\boxed{3}\boxed{3}\boxed{1}\boxed{3}\boxed{3}\boxed{4}\n\end{array}
$$

#### **Immissione di una funzione generica**

Se si immette una delle funzioni generiche qui di seguito, la funzione viene automaticamente immessa con il carattere della parentesi aperta "(". Immettere quindi l'argomento e la parentesi chiusa ")".

 $\sin($ ,  $\cos($ ,  $\tan($ ,  $\sin^{-1}($ ,  $\cos^{-1}($ ,  $\tan^{-1}($ ,  $\sinh($ ,  $\cosh($ ,  $\tanh($ ,  $\sinh^{-1}($ cosh<sup>-1</sup>(, tanh<sup>-1</sup>(, log(, ln(, e^ (, 10^ (,  $\sqrt{\ }$  (,  $\sqrt[3]{\ }$  (, Abs(, Pol(, Rec(, Rnd(, GCD(, LCM(, Int(, IntG(

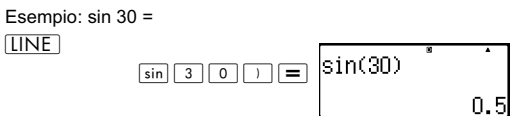

Premendo sin si immette "sin (".

Tenere presente che la procedura di immissione (input) è diversa se si usa il formato Math. Per ulteriori informazioni, vedere "Immissione con il formato Math".

# **Omissione del segno di moltiplicazione**

È possibile omettere il segno di moltiplicazione (✕) nei casi illustrati di seguito.

- Prima di una parentesi aperta  $(\top)$ : 2 $\times$ (5 + 4), ecc.
- Prima di una funzione generica:  $2 \times \sin(30)$ ,  $2 \times \sqrt{(3)}$ , ecc.
- Prima del nome di una variabile, costante o numero casuale: 20✕A, 2✕π, ecc.

## **Parentesi chiuse finali**

Si possono omettere una o più parentesi chiuse situate alla fine di un calcolo immediatamente prima di premere il tasto  $\equiv$ . Per informazioni dettagliate, vedere "Omissione di una parentesi chiusa".

#### **Visualizzazione di un'espressione lunga**

Il display può visualizzare fino a 15 caratteri per volta. L'immissione del 16esimo carattere causa lo spostamento dell'espressione a sinistra. L'indicatore < viene visualizzato a sinistra dell'espressione per indicare che si estende oltre il lato sinistro dello schermo.

Espressione immessa: 1111 + 2222 + 3333 + 444

Parte visualizzata:

$$
\begin{array}{c}\n\boxed{\blacksquare\ \text{Math}} \\
\boxed{\hspace{-2.2em}\blacksquare\ \text{Math}} \\
\boxed{42222+33333+4441}\n\end{array}
$$

Quando viene visualizzato l'indicatore < . è possibile scorrere a sinistra e visualizzare i caratteri nascosti premendo il tasto  $\blacktriangleleft$ . Questo comporta la visualizzazione dell'indicatore ▶ a destra dell'espressione. Utilizzare il tasto  $\blacktriangleright$  per scorrere in senso inverso.

## **Numero di caratteri immessi (byte)**

- È consentito immettere fino a 99 byte di dati per ogni espressione. Ogni tasto usa fino a un massimo di un byte. Una funzione che richiede la combinazione di due tasti per la sua immissione (come, ad esempio,  $\sqrt{\sin |\sin |}$  (sin<sup>-1</sup>)) utilizza soltanto un byte. Tenere presente che quando si immettono funzioni con attivo il formato Math, ciascun elemento immesso utilizza fino a un massimo di un byte. Per ulteriori informazioni, vedere "Immissione con il formato Math".
- Normalmente il cursore di immissione viene visualizzato come una linea lampeggiante verticale ( ❙ ) o orizzontale ( \_ ) nel display. Se rimangono 10 o meno di 10 byte di input nell'espressione corrente, il cursore si converte in  $\blacksquare$ . Se viene visualizzato il cursore ■. completare l'espressione in un punto conveniente e calcolare il risultato.

#### **Correzione di un'espressione**

Questa sezione spiega come correggere un'espressione durante la sua immissione. La procedura da usare dipende dalla modalità di input selezionata, immissione o sovrascrittura.

## **Modalità di Immissione o Sovrascrittura**

Nella modalità Immissione, i caratteri visualizzati si spostano a sinistra per creare spazio quando l'immissione sostituisce il carattere nella posizione attuale del cursore. La modalità predefinita è Immissione. È possibile passare alla modalità Sovrascrittura, quando necessario.

- Il cursore assume la forma di una linea lampeggiante verticale ( ❙ ) quando si seleziona la modalità Immissione. Il cursore assume la forma di una linea lampeggiante orizzontale ( **\_** ) quando si seleziona Sovrascrittura.
- L'impostazione predefinita per il formato Linear è la modalità Immissione. È possibile passare da una modalità a un'altra premendo SHIFT DEL (INS).
- Nel formato Math, si può usare solo la modalità Immissione. Se si preme **SHIFT** DEL (INS) con il formato Math selezionato, non si passa alla modalità Sovrascrittura. Per ulteriori informazioni, vedere "Incorporazione di un valore in una funzione".
- La calcolatrice passa automaticamente alla modalità Immissione se si cambia il formato di input/output da Linear a Math.

#### **Modifica del carattere o della funzione appena immessi**

Esempio**:** Per convertire l'espressione da 369 ✕ 13 a 369 ✕ 12.  $[IINE]$ 

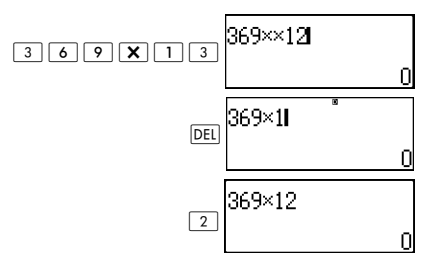

#### **Eliminazione di un carattere o di una funzione**

Esempio: Per correggere l'espressione 369 ✕ ✕ 12 in modo che diventi 369 ✕ 12.

#### **IINF**

In modalità Immissione:

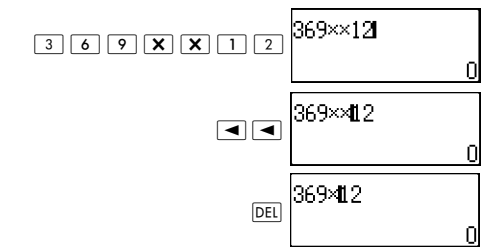

In modalità Sovrascrittura:

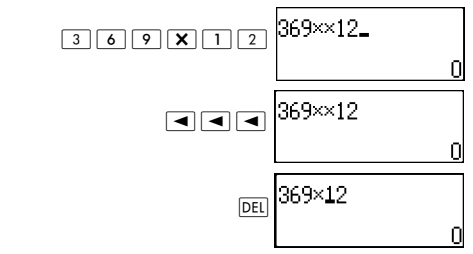

#### **Correzione di un calcolo**

Esempio: Per correggere cos(60) in modo che diventi sin(60).  $[IINE]$ 

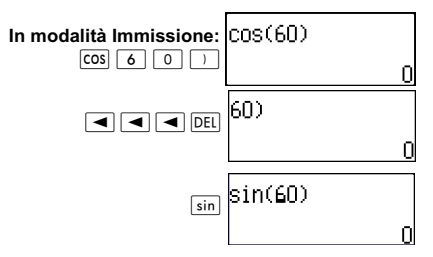

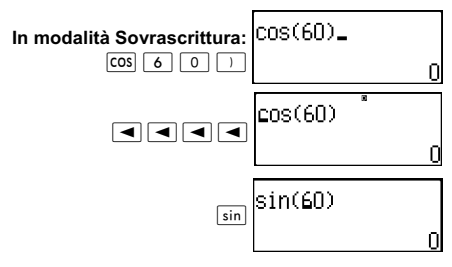

#### **Immissione in un calcolo**

Usare sempre la modalità Immissione per questa operazione. Usare  $\boxed{\blacktriangleright}$  o  $\boxed{\blacktriangleleft}$  per portare il cursore dove si vuole inserire la nuova immissione.

## **Visualizzazione della posizione di un errore**

Se viene visualizzato un messaggio di errore (quale "Math ERROR" o "Syntax ERROR") quando si preme  $\equiv$ , premere  $\boxed{\blacktriangleleft}$  o  $\boxed{\blacktriangleright}$ . Questo visualizza la parte del calcolo dove si è verificato l'errore con il cursore nella posizione esatta dell'errore. Esempio: Se si inserisce per errore "14  $\div$  0  $\times$  2 =" invece di "14 ÷ 10  $\times$  2 ="

Usare la modalità Immissione per l'operazione seguente.  $[IINE]$ 

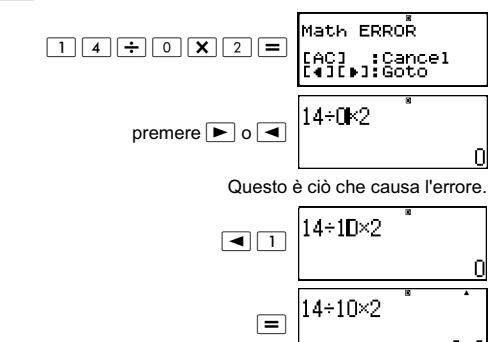

Si può anche azzerare la schermata premendo AC per cancellare il calcolo.

#### **Immissione con il formato Math**

Quando si esegue un'immissione con il formato Math, è possibile inserire e visualizzare frazioni e alcune altre funzioni usando lo stesso formato in cui appaiono in un libro di testo.

#### **IMPORTANTE**!

- Alcuni tipi di espressione possono causare che l'altezza della formula di un calcolo oltrepassi la riga di massima visualizzazione. L'altezza massima consentita per la formula di un calcolo è di due schermate del display (31 punti ✕ 2). Non è consentito immettere nient'altro se l'altezza del calcolo supera il limite.
- È possibile tuttavia nidificare le funzioni e le parentesi. Se si nidificano troppe funzioni e/o parentesi fino a quando non è più consentita un'altra immissione, occorre dividere il calcolo in molteplici parti e calcolare ciascuna parte separatamente.

#### **Funzioni e simboli supportati per l'immissione nel formato Math**

La colonna **Byte** visualizza il numero di byte della memoria usati durante l'immissione.

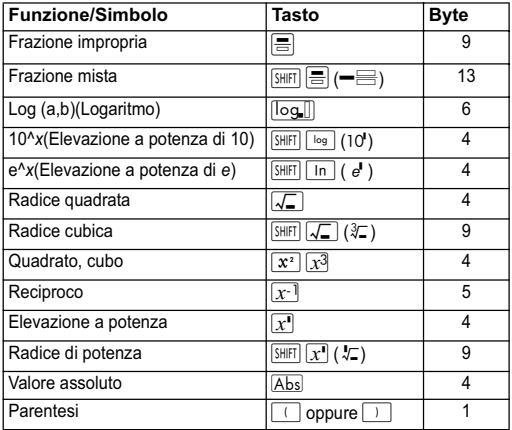

#### **Esempi di immissione nel formato Math**

Eseguire le operazioni seguenti con il formato Math selezionato.

Prestare attenzione alla posizione e alle dimensioni del cursore visualizzato quando si eseguono immissioni nel formato Matem.

Esempio 1: Per immettere  $2^3$  + 1 **MATH** 

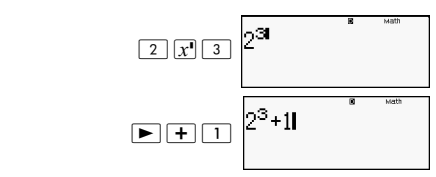

Esempio 2: Per immettere 1+  $\sqrt{2}$  + 3 **MATH** 

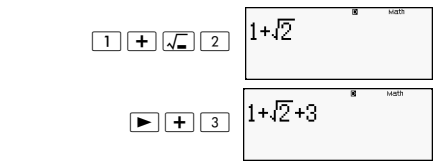

Esempio 3: Per immettere  $(1 + \frac{2}{7})^2 \times 2 =$ 5 --

**MATH** 

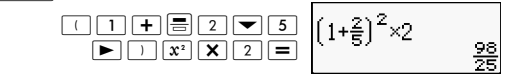

Quando si preme  $\equiv$  e si ottiene il risultato di un calcolo nel formato Math, parte dell'espressione immessa potrebbe venire troncata come illustrato nell'Esempio 3. Per visualizzare ancora l'intera espressione immessa, premere  $\boxed{AC}$  e quindi premere  $\boxed{\blacktriangleright}$ .

## **Incorporazione di un valore in una funzione**

Con il formato Math. selezionato, si può incorporare parte di un'espressione immessa (un valore, un'espressione racchiusa in parentesi, ecc) in una funzione.

Esempio: Per incorporare l'espressione 1 + (2 + 3) + 4 racchiusa in parentesi nella funzione  $\sqrt{ }$ .

MATH

 Portare il cursore prima di  $(2+3)$ 

$$
1 + (2+3) + 4
$$
<sup>\*</sup>

$$
\boxed{\text{SHET}[\text{DEL}](\text{INS})} \Big| 1 + \text{E}2 + 3 + 4
$$

Questo modifica la forma del cursore come illustrato qui di seguito.

$$
\frac{1+\sqrt{(2+3)}+4}{1+\sqrt{(2+3)}+4}
$$

Questo incorpora l'espressione in parentesi nella funzione  $\sqrt{ }$ .

- Se il cursore si trova a sinistra di un valore o di una frazione (anziché di una parentesi aperta), quel valore o frazione viene incorporato nella funzione specificata qui.
- Se il cursore viene collocato a sinistra di una funzione, l'intera funzione viene incorporata nella funzione qui specificata.
- I seguenti esempi mostrano le altre funzioni che si possono utilizzare nella procedura precedente e i tasti necessari a tale scopo.

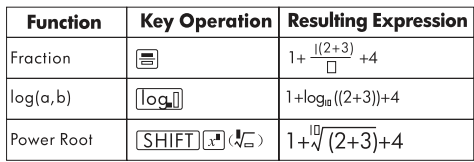

Espressione originale:  $1 + 1(2 + 3) + 4$ 

È anche possibile incorporare valori nelle funzioni seguenti.  $\sqrt{\frac{1}{2}}$  (10<sup>1</sup>),  $\sqrt{\frac{1}{2}}$  (e<sup>t</sup>),  $\sqrt{\frac{1}{2}}$ ,  $\sqrt{\frac{1}{2}}$ ,  $\sqrt{\frac{1}{2}}$  ( $\sqrt[3]{2}$ ),  $\sqrt{\frac{1}{2}}$ 

# **Visualizzazione dei risultati di calcoli in una formato che includa**  $\sqrt{2}$ **, π, ecc. (nella forma di numeri irrazionali)**

Se si seleziona "Mthlo" come formato di input/output, è possibile specificare i risultati del calcolo da visualizzare in un

forma che includa espressione quali  $\sqrt{2}\;$  e  $\pi$  (forma di numeri irrazionali) o in modo da usare i valori decimali senza usare la forma di numeri irrazionali.

- Se si preme  $\equiv$  dopo aver immesso un calcolo, il risultato viene visualizzato utilizzando la forma di numeri irrazionali.
- Se si preme  $\boxed{\text{SHE}} \equiv$  dopo aver immesso un calcolo, il risultato viene visualizzato utilizzando valori decimali.

Negli esempi che seguono, (1) visualizza il risultato quando si preme $\equiv$ . mentre (2) visualizza il risultato quando si  $\overline{\text{prime}}$   $\overline{\text{S HIT}}$   $\overline{\text{I}}$ .

**Nota -** Quando si seleziona "lineIO" come formato di input/ output, il risultato del calcolo viene sempre visualizzato usando valori decimali (non in forma di numeri irrazionali) a prescindere dal fatto che si prema  $\equiv$  o  $\sqrt{3}$   $\equiv$   $\sqrt{2}$ .

**Nota -** Le condizioni per la visualizzazione della forma π (con π nella visualizzazione di numeri irrazionali), sono le stesse di quelle della trasformazione S-D. Per maggiori informazioni, consultare la sezione "Uso della trasformazione S-D".

**Esempio 1:**  $\sqrt{2} + \sqrt{8} = 3\sqrt{2}$ 

**MATH** 

(1) 
$$
\frac{\sqrt{2} \cdot 2 + \sqrt{3} \cdot 3\sqrt{2}}{2}
$$

$$
\frac{\sqrt{2} \cdot 2 + \sqrt{3} \cdot 3\sqrt{2}}{2}
$$

$$
\frac{\sqrt{2} \cdot 2 + \sqrt{3} \cdot 3\sqrt{2}}{8}
$$

$$
\frac{\sqrt{2} \cdot 4 \cdot 242640687}{4.242640687}
$$

**Esempio 2:**  $sin(60) = \frac{\sqrt{3}}{2}$  $\frac{\sqrt{3}}{2}$ 

**MATH** 

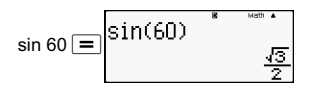

#### **Esempio 3:** sin<sup>-1</sup> (0.5) =  $\frac{1}{6} \pi$ ا<br>6

#### **MATH**

$$
\overbrace{\scriptstyle{\text{[SHE]}}\, \text{[sin]}}\, \text{(sin}^1) \,\overbrace{\scriptstyle{0\,}}\, \overbrace{\scriptstyle{ \bullet \,}}\, \overbrace{\scriptstyle{5\,}}\, \overbrace{\scriptstyle{=}}\, \overbrace{\scriptstyle{\text{S}\,}}\, \overbrace{\scriptstyle{\text{S}\,}}\, \overbrace{\scriptstyle{\text{S}\,}}^{\text{min}} \,\overbrace{\scriptstyle{\text{S}\,}}^{\text{max}} \,\overbrace{\scriptstyle{\text{S}\,}}^{\text{max}} \,\overbrace{\scriptstyle{\text{S}\,}}^{\text{max}}
$$

- Per maggiori informazioni sui calcoli utilizzando  $\sqrt{e} \pi$ consultare la sezione: "Calcoli delle funzioni".
- Seguono calcoli i cui risultati possono venire visualizzati nella forma √ (forma che include √ la visualizzazione di numeri irrazionali).
	- a. Calcolo aritmetico di valori con il simbolo della radice quadrata  $(x)$ ,  $x^2$ ,  $x^3$ ,  $x^{-1}$ .
	- b. Calcolo di funzioni trigonometriche I risultati nella forma  $\sqrt{ }$  possono venire prodotti da funzioni trigonometriche soltanto nei casi illustrati di seguito.

In tutti gli altri casi, i risultati dei calcoli vengono visualizzati nella forma decimale.

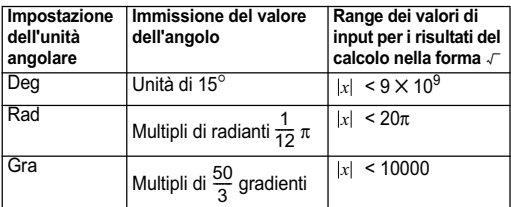

#### s**Range dei calcoli nella forma**

• Segue il formato di dati interni e il range di valori applicabile ai risultati ottenuti con  $\sqrt{ }$ .

$$
\frac{\pm 905}{c} \frac{\sqrt{16}}{f} \quad \begin{array}{l} 0 \leq \alpha < 100, 1 \leq d < 100 \\ 0 \leq b < 1000, 1 < e < 1000 \\ 1 \leq c < 100, 1 \leq f < 100 \end{array}
$$

Il risultato dei calcoli viene visualizzato in forma decimale qualora si superino questi range.

Esempio: 35  $\sqrt{2} \times 3$  (=105 $\sqrt{2}$ ) =148.492424

$$
\frac{150\sqrt{2}}{25} = 8.485281374
$$

Il risultato effettivo del calcolo  $\mathcal F$  viene visualizzato nella forma seguente.

$$
\frac{\pm \alpha \sqrt{b} \pm d \sqrt{e}}{c} \qquad \begin{array}{c} a' = a \cdot f \\ d' = c \cdot d \\ c' = c \cdot f \end{array}
$$

A causa di questo, il valore visualizzato può essere superiore al range illustrato qui sotto. Esempio:

$$
\frac{\sqrt{3}}{11}+\frac{\sqrt{2}}{10}\,=\,\frac{10\,\sqrt{3}+11\,\sqrt{2}}{110}
$$

• I risultati che includono i simboli della radice quadrata fino a due termini (un numero intero viene considerato un termine). Se il risultato ha tre o più termini, viene visualizzato in forma decimale.

Esempio:

\n
$$
\sqrt{2} + \sqrt{3} + \sqrt{8} = \sqrt{3} + 3\sqrt{2}
$$
\n
$$
\sqrt{2} + \sqrt{3} + \sqrt{6} = 5.595754113
$$

- Il risultato viene visualizzato in forma decimale anche quando il risultato intermedio comprende tre o più termini.
- Esempio:  $(1 + \sqrt{2} + \sqrt{3})$   $(1 \sqrt{2} \sqrt{3})$   $(= -4 2\sqrt{6})$  $=$  -8.898979486

# **Calcoli di base (COMP)**

Questa sezione spiega come eseguire calcoli aritmetici, frazioni, percentuali e sessagesimali.

Tutti i calcoli di questa sezione vengono eseguiti in modalità  $COMP$  ( $MODE$   $\boxed{1}$ ).

## **Calcoli aritmetici**

Usare i tasti  $\boxed{+}$ ,  $\boxed{-}$ ,  $\boxed{\times}$  e  $\boxed{\div}$  per eseguire calcoli aritmetici.

Esempio:  $7 \times 8 - 4 \times 5 = 36$  $[IINE]$ 

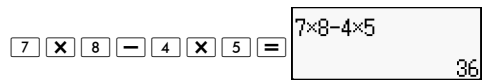

La calcolatrice determina automaticamente la sequenza prioritaria dei calcoli. Per ulteriori informazioni, vedere .<br>"Sequenza prioritaria dei calcoli".

## **Numero di decimali e numero di cifre significative**

È possibile specificare un numero fisso di decimali e di cifre significative per il risultato del calcolo.

Esempio:  $1 \div 6 =$  $[IINE]$ 

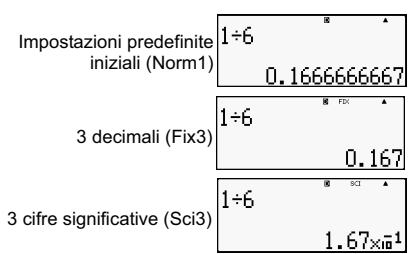

Per maggiori informazioni, consultare "Definizione del numero di cifre da visualizzare".

## **Omissione di una parentesi chiusa**

Si possono omettere le parentesi chiuse ")" che precedono immediatamente l'azione del tasto  $\equiv$  al termine del calcolo solo se si usa il formato Linear.

Esempio:  $(2 + 3) \times (4 - 1) = 15$ 

 $[IINE]$ 

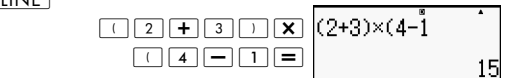

## **Calcoli frazionari**

Il metodo per l'immissione di frazioni dipende dal formato di input/output selezionato.

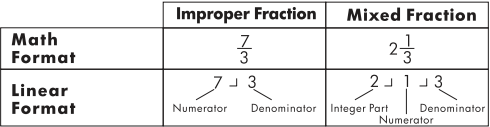

- Le impostazioni predefinite visualizzano le frazioni come frazioni improprie.
- I risultati dei calcoli frazionari vengono sempre ridotti prima di venire visualizzati.

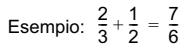

**MATH** 

 \_;8<7E \_:8;C ;\_<E:

 $[IINE]$ 

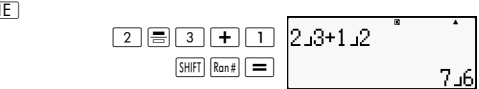

 $3\frac{1}{4} + 1\frac{2}{3} = 4\frac{11}{12}$  (Formato frazione a b/c)  $[IINE]$ 

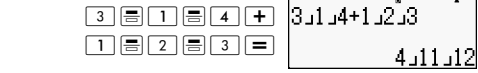

- È possibile immettere frazioni miste soltanto se si è specificato il formato "a b/c" come formato delle frazioni.
- In modalità MATH, premere  $\boxed{\text{SHT}}$   $\boxed{\equiv}$  ( $\equiv$ ) per immettere frazioni miste.
- Se il numero di cifre utilizzato per una frazione mista (compreso il numero intero, numeratore, denominatore e simbolo di separazione) è superiore a 10, il valore viene automaticamente visualizzato in formato decimale.
- Il risultato di un calcolo che comprende sia valori frazionari che decimali, viene visualizzato in formato decimale.

## **Passaggio dal formato di frazione impropria a frazione mista**

 $\mathsf{Premendo}$  il tasto  $\overline{\frac{{\rm [SHF]}}{{\rm [S\cdot D]}}}$  a $\left(\frac{b}{c}\Leftrightarrow\frac{d}{c}\right)$  si passa dalla

visualizzazione del formato di frazione mista al formato di funzione impropria.

## **Passaggio dal formato frazionario al formato decimale**

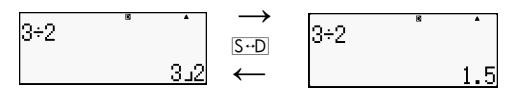

• Il formato frazionario dipende dall'impostazione del formato selezionato per la frazione (frazione impropria o frazione mista).

- Non è possibile passare dal formato decimale al formato di frazione mista se il numero totale delle cifre usate nella frazione mista (compreso numero intero, numeratore, denominatore e simbolo di separazione) è superiore a 10.
- Per maggior i informazioni sula tasto  $S \oplus D$ , vedere la sezione "Uso della trasformazione S-D".

#### **Calcoli percentuali**

L'immissione di un valore e la pressione del tasto  $\boxed{\Box}$  (%) comporta la conversione del valore immesso in percentuale.

$$
Esempio: 2\% = 0.02 \left(\frac{2}{100}\right)
$$
\n[**LINE**  
\n2 [SHFI] (%) [=]  
\n22  
\n150× 20%=30 (150 ×  $\frac{20}{100}$ )  
\n[**LINE**  
\n1 [5] 0 [X] 2 [0] [150×20:  
\n30]

Calcolare la percentuale di 660 su 880. (75%)

 $[IINE]$ 

 $660 \div 880$  $\sqrt{\text{SHIFT}}$  (%)  $\equiv$ 

#### Aumentare 2500 del 15%. (2875)

 $[IINE]$ 

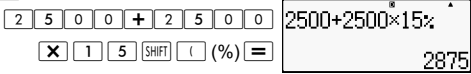

Scontare 3500 del 25%. (2625)

 $[IINE]$ 

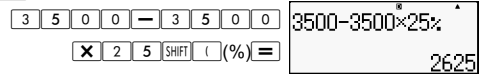

Scontare la somma di 168, 98 e 734 del 20%. (80%)

**LINE** 

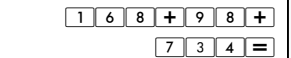

$$
168 + 98 + 734
$$

161

$$
- \operatorname{Ans} \boxed{\mathbf{X} \boxed{2} \boxed{0} \text{[SHIF]} (\mathcal{O}(\mathcal{V}_0) = 0}
$$

$$
Ans-Ans \times 20 \times 300
$$

Se il peso originale di un campione è 300g e vengono aggiunti altri 500g, qual è l'aumento percentuale in peso? (160%)

 $\sqrt{INF}$ 

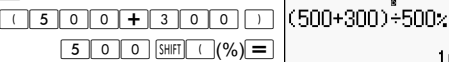

Se un valore viene aumentato da 40 a 46, qual è l'incremento percentuale? E se fosse 48? (15%, 20%)

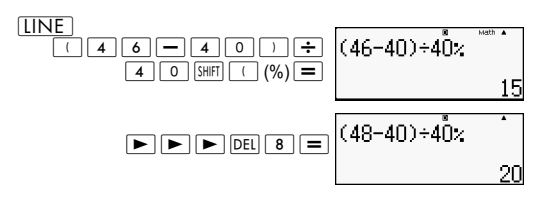

#### **Calcoli di gradi, minuti e secondi (sessagesimali)**

Si possono eseguire calcoli usando valori sessagesimali e convertire valori tra sessagesimali e decimali.

#### **Immissione di valori sessagesimali**

Segue la sintassi per l'immissione di un valore sessagesimale.

$$
\big\{\text{Gradi}\big\} \overline{\,\!\cdots\,}\, \big\{\text{Minuti}\big\} \overline{\,\!\cdots\,}\, \big\{\text{Secondi}\big\} \overline{\,\!\cdots\,}
$$

Esempio: Immissione 2° 0' 30"

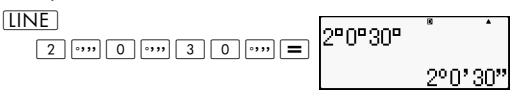

Tenere presente che si deve sempre immettere qualcosa per i gradi e i minuti, anche se sono zero.

## **Calcoli sessagesimali**

• L'esecuzione dei seguenti tipi di calcoli sessagesimali comporta un risultato sessagesimale.

- Addizione o sottrazione di due valori sessagesimali.

- Moltiplicazione o divisione di un valore sessagesimale e di un valore decimale.

Esempio:  $2^{\circ}$  20' 30" + 39' 30" =  $3^{\circ}$  00' 00"

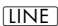

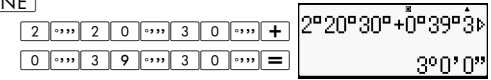

## **Conversione di valori da sessagesimali a decimali e viceversa**

Se si preme **minimiality** mentre viene visualizzato il risultato di un calcolo, si alterna il valore tra sessagesimale e decimale.

Convertire 2.255 al suo equivalente sessagesimale.

 $[IINE]$ 

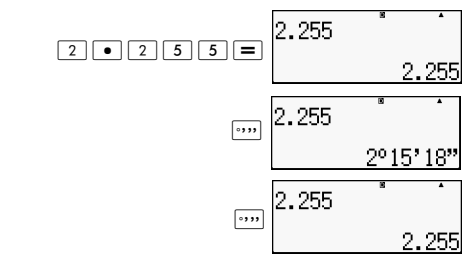

# **Utilizzo di molteplici istruzioni dei calcoli**

Si possono usare i due punti (:) per collegare due o più espressioni ed eseguirle in sequenza da sinistra verso destra quando si preme  $\equiv$ .

Esempio: Per creare molteplici istruzioni che eseguano i sequenti calcoli:  $3 + 3 + 3 \times 3$ .

**LINE** 

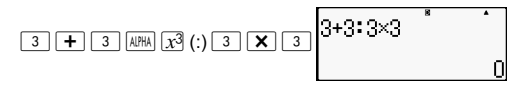

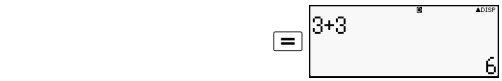

"Disp" indica che questo è il risultato intermedio di molteplici istruzioni.

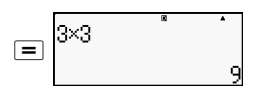

#### **Utilizzo della memoria cronologica di calcoli e revisione (COMP)**

La memoria cronologica dei calcoli registra ogni calcolo immesso ed eseguito e il risultato ottenuto.

È possibile usare la memoria cronologica dei calcoli soltanto in modalità COMP  $(\text{MODE} \mid 1)$ .

#### **Richiamo del contenuto della memoria cronologica dei calcoli**

Premere  $\blacksquare$  per retrocedere nella cronologia dei calcoli eseguiti. La memoria cronologica dei calcoli visualizza sia l'espressione dei calcoli che i relativi risultati.

#### Esempio:

#### $[IINE]$

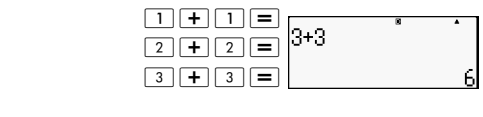

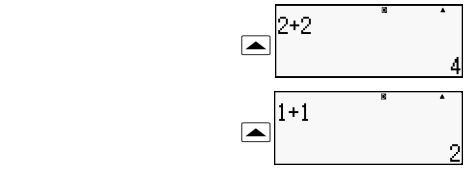

- Tenere presente che il contenuto della memoria cronologica dei calcoli viene eliminato se si spegne la calcolatrice, se si preme il tasto  $\overline{ON}$ , se si cambia la modalità di calcolo o il formato di input/output o se si esegue un'operazione di ripristino.
- La memoria cronologica dei calcoli è limitata. Quando i calcoli che si stanno eseguendo riempiono

completamente la memoria, i calcoli più vecchi vengono eliminati automaticamente per fare posto ai nuovi calcoli.

#### **Funzione di revisione**

Mentre il risultato di un calcolo è visualizzato, si può premere  $\overline{AC}$  e quindi  $\overline{4}$  o  $\overline{>}$  per modificare l'espressione utilizzata per il calcolo precedente. Se si sta utilizzando il formato Linear, è possibile visualizzare l'espressione d'interesse premendo  $\blacksquare$  o  $\blacksquare$  senza premere prima il tasto  $\overline{AC}$ .

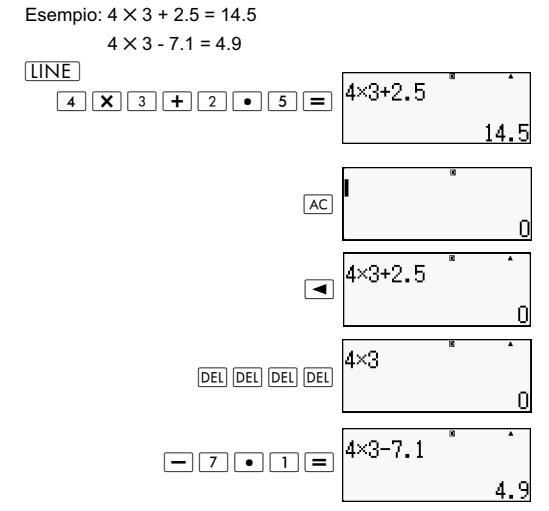

## **Uso della memoria della calcolatrice**

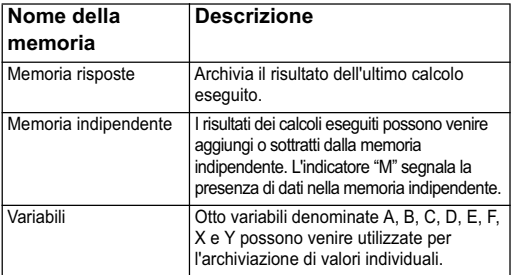

Questa sezione usa la modalità COMP  $(\text{MOD})$  per dimostrare come utilizzare la memoria.

# **Memoria risposte (Ans)**

#### **Panoramica della Memoria risposte**

- Il contenuto della Memoria risposte viene aggiornata ogni volta che si esegue un calcolo utilizzando uno dei seguenti  $\text{tasti: } = |E\sin\left(\frac{1}{2}\right)|$ ,  $\sin\left(\frac{1}{2}\sin\left(\frac{1}{2}\right)\right)$  (M+),  $\text{RCI}, \sin\left(\frac{1}{2}\sin\left(\frac{1}{2}\cos\left(\frac{1}{2}\right)\right)\right)$ . La Memoria risposte può archiviare fino a 15 cifre.
- Il contenuto della Memoria risposte non cambia se si verifica un errore durante il calcolo.
- Il contenuto della Memoria risposte viene conservato anche se si preme il tasto  $\overline{AC}$ , se si cambia la modalità di calcolo o se si spegne la calcolatrice.

#### **Utilizzo della Memoria risposte per eseguire una serie di calcoli**

Esempio: Per dividere il risultato di  $3 \times 4$  per 30.

 $[IINE]$ 

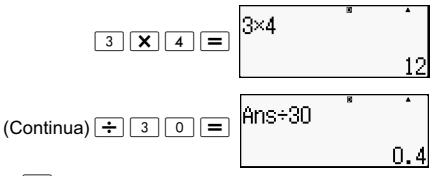

Se si preme  $\div$ . si immette automaticamente il comando "Ans".

• In questa procedura, occorre eseguire il secondo calcolo immediatamente dopo il primo. Se occorre richiamare il contenuto della Memoria risposte dopo aver premuto  $AC$ . premere il tasto Ans.

#### **Immissione del contenuto della Memoria risposte in un'Espressione**

Esempio: Per eseguire i seguenti calcoli:  $123 + 456 = 579$  789 -  $579 = 210$  $[IINE]$ 

$$
\boxed{1} \boxed{2} \boxed{3} \boxed{+} \boxed{4} \boxed{5} \boxed{6} \boxed{=} \boxed{123+456 \qquad \qquad 579}
$$

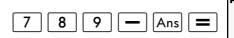

## **Memoria indipendente (M)**

Si possono aggiungere i risultati dei calcoli eseguiti o sottrarli dalla Memoria indipendente. Nel display viene visualizzata una "M" quando la memoria indipendente contiene un valore.

#### **Panoramica della Memoria indipendente**

Segue un sommario delle varie operazioni che si possono eseguire usando la memoria indipendente.

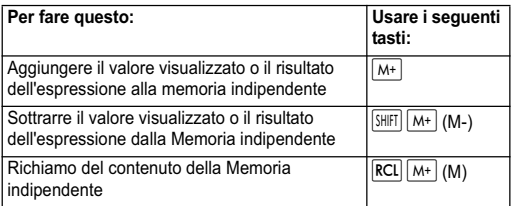

- È possibile immettere la variabile M in un calcolo per istruire la calcolatrice a usare il contenuto della memoria indipendente in quel punto specifico. Seguono i tasti da usare per l'immissione della variabile M:  $\boxed{\text{MPHA}}$   $\boxed{\text{M+}}$  (M).
- L'indicatore "M" viene visualizzato nell'area superiore del display quando nella Memoria indipendente è presente un valore diverso da zero.
- Il contenuto della Memoria indipendente viene conservato anche se si preme il tasto  $\overline{AC}$ , si cambia la modalità di calcolo o si spegne la calcolatrice.

#### **Esempi di calcoli con l'uso della Memoria indipendente**

• Se viene visualizzato l'indicatore "M" nel display, eseguire la procedura descritta nella sezione "Cancellazione della Memoria indipendente" prima di eseguire l'esempio seguente:

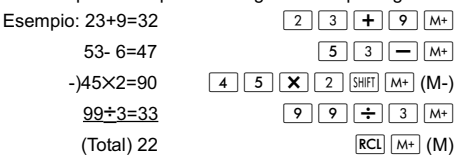
#### **Cancellazione del contenuto della Memoria indipendente**

Premere <sup>0</sup> | SHIFI **RCL** (STO)  $M+$  Questo elimina automaticamente il contenuto della memoria e l'indicatore "M" non appare più visualizzato nel display.

## **Variabili (A, B, C, D, E, F, X, Y)**

#### **Panoramica delle variabili**

• È possibile assegnare un valore specifico o il risultato di un calcolo a una variabile.

```
Esempio: Per assegnare il risultato di 3+5 alla variabile A.
           \boxed{3} \boxed{+} \boxed{5} \boxed{\text{SHFI}} \boxed{\text{RCI}} \boxed{\text{STO}}\boxed{(\cdot)} \boxed{\text{A}}
```
• Usare la procedura seguente se si vuole verificare il contenuto della variabile A.

Esempio: Per richiamare il contenuto della variabile A.  $\overline{\mathsf{RCL}} \left[ \overline{(-)} \right] (A)$ 

• Per includere le variabili in un'espressione, procedere come illustrato di seguito.

Esempio: Per moltiplicare il contenuto della variabile A per il contenuto della variabile B.

 $APHA$   $(-)$   $(A)$   $X$   $ARHA$   $\cdots$   $(B)$   $\equiv$ 

• Il contenuto delle variabili viene conservato anche se si preme il tasto  $\overline{AC}$ , se si cambia la modalità di calcolo o se si spegne la calcolatrice.

Esempio:

$$
\frac{9\times 6+3}{5\times 8} = 1.425
$$

 $[IINE]$ 

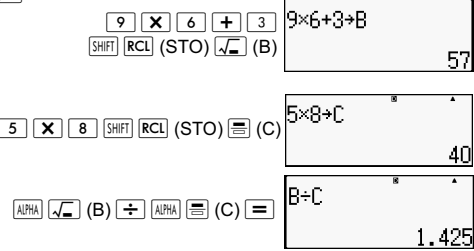

#### **Eliminazione del contenuto di una variabile specifica**

Premere 0 | SHIFT RCL (STO) e premere quindi il tasto del nome della variabile di cui si vuole eliminare il contenuto. Ad esempio, per eliminare il contenuto della variabile A,  $premere \boxed{0}$  [SHIFT]  $Recl$  (STO)  $\boxed{(-)}$  (A).

## **Eliminazione del contenuto di tutte le memorie**

Adottare la procedura seguente per eliminare il contenuto della Memoria risposte, della Memoria indipendente o da tutte le variabili.

Press  $\overline{\text{Suff}}$   $\overline{9}$  (CLR)  $\overline{2}$  (Memory)  $\overline{=}$  (Yes).

Per annullare l'operazione di eliminazione senza fare nulla, premere  $\overline{AC}$  (Cancel) invece di  $\overline{=}$ .

## **Funzioni della calcolatrice**

Questa sezione spiega come utilizzare le funzioni incorporate nella calcolatrice.

**Nota** - Le funzioni disponibili dipendono dalla modalità di calcolo attiva. Le spiegazioni di questa sezione riguardano soprattutto le funzioni disponibili nella modalità di calcolo. Gli esempi di questa sezione ri riferiscono alle operazioni in modalità COMP  $(\text{MODE} \mid \top)$ ).

Certi tipi di funzioni potrebbero richiedere molto tempo ad ottenere il risultato del calcolo. Prima di eseguire un'operazione, occorre attendere fino a quando l'esecuzione dell'operazione in corso non è stata completata. È possibile interrompere un'operazione in corso premendo  $AC$ .

## **Pi (**π**) e base dei logaritmi naturali**

Si può immettere pi (π) o la base *e* del logaritmo naturale nel calcolo.

L'esempio seguente mostra i tasti necessari e i valori che questa calcolatrice usa per pi (π) e *e:*

 $\pi$  = 3.14159265358980 ( $\sqrt{s_{\text{H}}(T| \times 10^{s_{\text{H}}}(\pi)}$ )

 $e = 2.71828181845904 \left(\frac{\text{AUPHA}}{\text{AUPHA}}\right) \times 10^{8} (e)$ 

### **Funzioni trigonometriche e trigonometriche inverse**

L'unità angolare necessaria per le funzioni trigonometriche e trigonometriche inverse è quella specificata come unità angolare predefinita della calcolatrice. Prima di eseguire un calcolo, accertarsi di specificare l'unità angolare predefinita che si vuole utilizzare. Per maggiori informazioni, vedere "Definizione dell'unità angolare predefinita".

Esempio: sin 30 = 0.5, sin<sup>-1</sup> 0.5 = 30  $[IINE]$  $[Deg]$ 

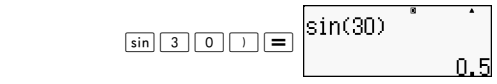

 $\boxed{\text{Suff}}$   $\boxed{\text{sin}$   $\boxed{\text{sin}^1}$   $\boxed{0}$   $\boxed{\bullet}$   $\boxed{5}$   $\boxed{\square}$   $\boxed{\equiv}$   $\boxed{\text{sin}^1(0.5)}$ 

30

## **Funzioni iperboliche e iperboliche inverse**

Premere il tasto **per visualizzare un menu di funzioni**. Premere il tasto numerico corrispondente alla funzione da immettere.

Esempio: sinh  $1 = 1.175201194$ , cosh<sup>-1</sup>  $1 = 0$ 

**LINE** 

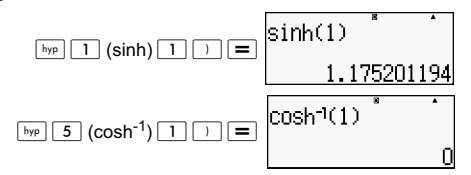

### **Conversione di un valore da immissione nell'unità angolare predefinita della calcolatrice**

Dopo aver immesso un valore, premere  $\boxed{\text{SHEI}}$   $\boxed{\text{Ans}}$  (DRG  $\blacktriangleright$ ) per visualizzare l'unità angolare. Premere quindi il tasto numerico che corrisponde all'unità angolare del valore immesso. La calcolatrice la convertirà automaticamente nell'unità angolare predefinita della calcolatrice.

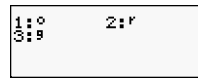

Esempio 1: Per convertire i valori seguenti in gradi:

```
\frac{\pi}{2} radianti=90°, 50 gradi = 45°
\frac{\pi}{2}
```
La procedura seguente presume che l'unità angolare predefinita del calcolatore sia il grado.

#### **LINE**

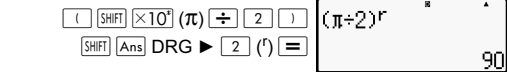

$$
\begin{array}{|c|c|c|c|}\hline \text{5} & \text{0} & \text{SHET} & \text{Aens} \text{ (DRG)} & \text{50} \text{ }\end{array}
$$

Esempio 2:  $cos(\pi \text{ radiation}) = -1$ , cos (100 gradi) = 0

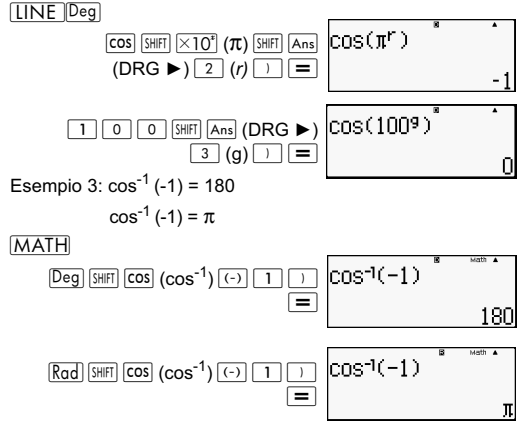

### **Funzioni esponenziali e funzioni logaritmiche**

- Per la funzione logaritmica "log(", si può specificare la base *m* usando la sintassi "log (*m,n*)". Se si immette un solo valore, si utilizza una base di 10 per il calcolo.
- $\cdot$  "In(" è una funzione di logaritmo naturale con base  $e$ .
- Si può anche usare il tasto  $\log$  quando si immette un'espressione nel formato "log*mn*" mentre si sta usando il formato Math.

Esempio:  $log<sub>2</sub> 16 = 4$ 

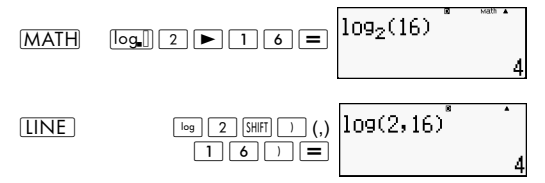

Tenere presente che si deve immette la base (base *m*) quando si usa il tasto $\overline{\log}$  per l'immissione.

] log16=1.204119983

$$
\begin{array}{c}\n\hline\n\text{log} & \text{log} \\
\hline\n\text{log} & \text{log} \\
\hline\n\end{array}
$$

**Nota** - Se non si specifica la base, verrà utilizzata una base di 10 (logaritmo normale).

 $[IINE]$ 

ln90(=log*e*90) = 4,49980967

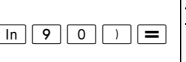

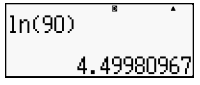

In*e=* 1

 $\boxed{\mathsf{in}}$   $\boxed{\mathsf{AIPHA}}$   $\times 10^{\mathsf{s}}$  (e)  $\boxed{\phantom{\mathsf{a}}}$ 

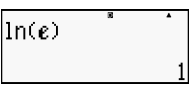

*e*10=22026.4659

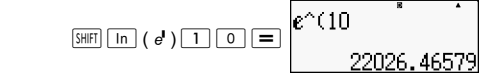

## **Funzioni potenza e funzioni di radice di potenza**

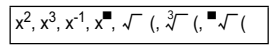

Esempio 1: 
$$
1.2 \times 10^3 = 1200
$$

\n

| MATH                       | 1 | 2    | 2                   | X    | 1.2×10 <sup>3</sup> |
|----------------------------|---|------|---------------------|------|---------------------|
| 3                          | 3 | 4    | 1.2×10 <sup>3</sup> | 1200 |                     |
| 4 + 1) <sup>2+2</sup> = 16 | 2 | 1200 |                     |      |                     |

$$
\begin{array}{c}\n\overbrace{\Box}\Box\Box\Box\Box\Box\Box\Box\Box\Box\Box\Box\Box\Box\Box\Box\Box\n\end{array}
$$

Esempio 2: 2 $3 = 8$ **MATH** 

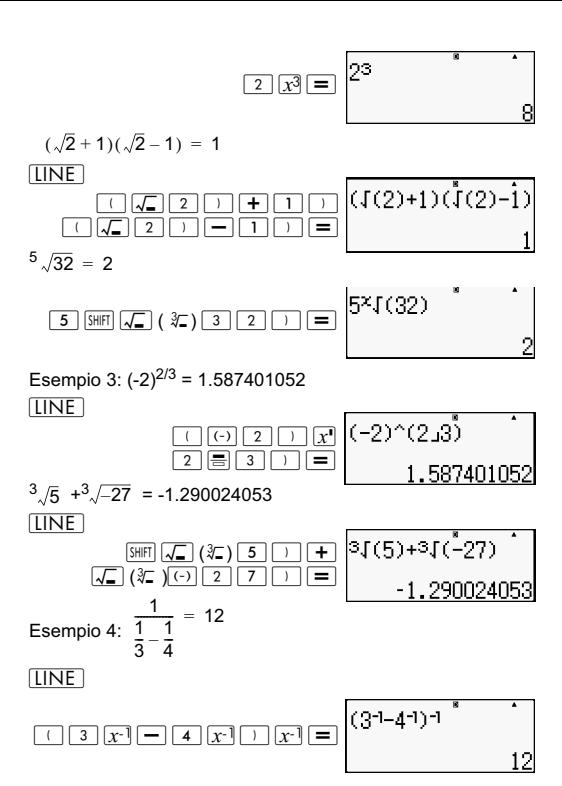

**Conversione delle coordinate cartesiane-polari**

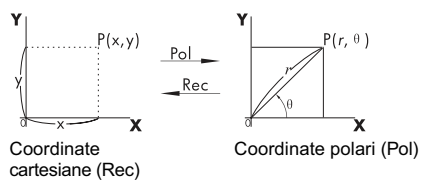

La conversione delle coordinate può essere eseguita nelle modalità di calcolo COMP e STAT.

### **Conversione alle coordinate polari (Pol)**

Pol(X,Y) X: Specifica il valore della coordinata cartesiana X Y: Specifica il valore della coordinata cartesiana Y

- $\cdot$  Il risultato del calcolo  $\theta$  viene visualizzato utilizzando il range di -180 $^{\circ}$  <  $\theta$   $\leq$  180 $^{\circ}$
- Il risultato del calcolo viene visualizzato usando l'unità di misura angolare predefinita della calcolatrice.
- Il risultato *r* del calcolo viene assegnato alla variabile X mentre *y* viene assegnato a Y.

### **Conversione delle coordinate cartesiane (Rec)**

 $r$ : Specifica il valore *r* della coordinata polare  $Rec(r, θ)$ 

θ : Specifica il valore θ della coordinata polare

Math. A

- $\cdot$  Il valore immesso  $\theta$  viene considerato un valore angolare in base all'impostazione dell'unità di misura angolare predefinita della calcolatrice.
- Il risultato *x* del calcolo viene assegnato alla variabile X, mentre θ viene assegnato a Y.
- Se si esegue una conversione delle coordinate nell'ambito di un'espressione anziché di un'operazione a sé, il calcolo viene eseguito utilizzando il primo valore soltanto (il valore *r*o il valore X) prodotto dalla conversione.

Esempio: Pol 
$$
(\sqrt{2}, \sqrt{2}) + 5 = 2 + 5 = 7
$$

\n[ $\overline{C} \circ g$ ](X,Y) =  $(\sqrt{2} + \sqrt{2}) \rightarrow r$ ,  $\theta$ 

 $\boxed{3}$   $\boxed{0}$   $\boxed{1}$   $\boxed{=}$ 

j Z E (Pol) d;7 Z # (,) d;7#C ] Z E (Pol) d;# Z # (,) d;##C ] ^ (*r*, ) = (2,30) ĺ *(X,Y)* θ Z D (Rec);Z# (,) 

### **Massimo comun divisore e minimo comune multiplo**

- Queste funzioni sono disponibili in tutte le modalità.
- Massimo comun divisore (GCD): Per calcolare il massimo comun divisore di due numeri interi.
- Minimo comune multiplo (LCM): Per calcolare il minimo comune multiplo tra due numeri interi.
- Il valore dell'argomento può essere un numero e/o un'espressione.
- Range di input:

LCM:  $0 \leq |a|$ ,  $|b|$  < 1 × 10<sup>10</sup>

GCD: -1 ✕ 1010 < a; b < 1 ✕ 10<sup>10</sup>

Messaggio di errore:

Math ERROR: Se l'utente immette dei decimali o numeri interi negativi, viene visualizzato un messaggio d'errore.

Esempio: Trovare il minimo comune multiplo di 5 e 10.

**MATH** 

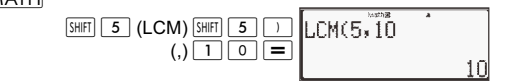

Esempio: Trovare il massimo comun divisore di 35 e 60. **MATH** 

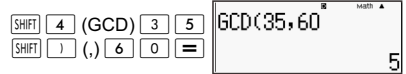

# Esempio: Quando un argomento comprende zero

 $[IINE]$ 

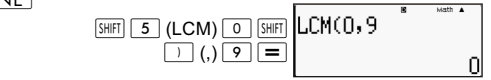

Esempio: Quando un argomento comprende un'espressione.

**MODE** LCM(-45÷  $\boxed{\text{SHIFT}}$  5 (LCM)  $\boxed{-}$  4 5  $\boxed{\div}$  $\boxed{-}$   $\boxed{3}$   $\boxed{\text{SHiff}}$   $\boxed{)}$   $\boxed{)}$   $\boxed{)}$   $\boxed{=}$ 45 lGCD(137×2,38  $\lceil$  (GCD)  $\lceil \rceil$   $\lceil \frac{3}{5} \rceil$   $\lceil \frac{7}{5} \rceil$   $\lceil \frac{7}{5} \rceil$  $\overline{2}$  (SHIFT  $\overline{1}$  ()  $\overline{3}$   $\overline{8}$ 

## **Funzione del numero intero e Funzione del più grande numero intero**

- Int: La funzione del numero intero estrae la parte di numero intero dal valore rimuovendo le cifre a destra del punto (virgola) decimale.
- IntG: La funzione del più grande numero intero arrotonda il valore al numero intero più vicino.

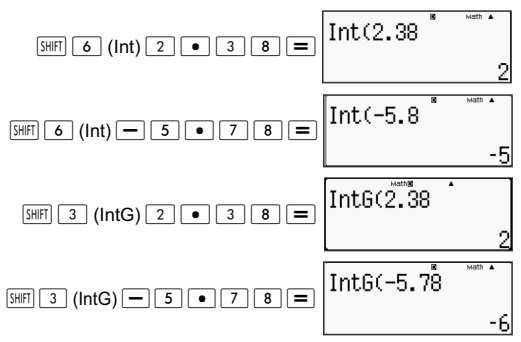

### **Divisione con quozienti e resto**

- $\dot{\mathsf{E}}$  possibile utilizzare la funzione  $\dot{\mathsf{F}}$  per ottenere il quoziente e il resto nel calcolo di una divisione.
- Nel calcolo  $\div \mathbb{R}$ , soltanto il quoziente viene salvato nella memoria Ans.
- Il completamento dell'operazione 5 [÷R] 3 [STO] [X] assegna il valore di quoziente 1 a X.
- Se ÷R è parte di una serie di molteplici istruzioni, soltanto il quoziente verrà trasferito all'operazione successiva. Esempio:  $\boxed{1}$  $\boxed{0}$  $\boxed{+}$  $\boxed{1}$  $\boxed{7}$  $\div$ R $\boxed{6}$  $(2)$  $\boxed{=}$  $\boxed{1}$ (10+2)
- L'azione dei pulsanti  $S \rightarrow D$   $\left[\frac{1}{2}$   $\frac{1}{2}$   $\left[\frac{1}{2}$   $\frac{1}{2}$   $\frac{1}{2}$   $\frac{1}{2}$   $\frac{1}{2}$   $\frac{1}{2}$   $\frac{1}{2}$   $\frac{1}{2}$   $\frac{1}{2}$   $\frac{1}{2}$   $\frac{1}{2}$   $\frac{1}{2}$   $\frac{1}{2}$   $\frac{1}{2}$   $\frac{1}{2}$   $\frac{1}{2}$   $\frac{1}{2}$ viene disattivata durante la visualizzazione del risultato di un'operazione con il calcolo e la visualizzazione del resto.
- Se nessuna delle condizioni seguenti è presente quando si esegue un'operazione di calcolo, questa verrà trattata come una divisione normale senza il calcolo o la visualizzazione del resto.
	- A. Se il dividendo è superiore a  $1 \times 10^{10}$ .
	- B. Se il quoziente non è un valore positivo o se il resto non è un valore intero positivo o una frazione positiva.

Esempio:  $\boxed{-}$   $\boxed{5}$   $\div$  R $\boxed{2}$  viene calcolato come: -5  $\div$  2.

Esempio: **MATH** 

 $\begin{array}{|c|c|c|c|c|}\n 5 & 2 & \div R & 6 & \hline \end{array}$ 

 $52 \div R6$ 

 $0 = 8$ ; R=4

### **Funzione di semplificazione frazionaria**

- Questa funzione semplifica una frazione usando il divisore più piccolo. Se necessario, si può anche specificare il divisore.
- Questa impostazione è valida nella modalità COMP soltanto.
- Questa funzione viene disattivata se SIMP è impostato su **AUTO** nel menu di configurazione.
- Messaggio:
	- A. "Fraction irreduc" viene visualizzato per indicare che non si può semplificare oltre.
	- B. "Non simplifiable" viene visualizzato per indicare che il valore specificato non è valido come divisore per la semplificazione.

Esempio: Semplificare 
$$
\frac{234}{678}
$$
 per 3.

| LINE                                                                     | 3   | 4   | 3   | 6   | 7  | 8 | 234 | 678 | 5 | 5 | 78 | 2264 |
|--------------------------------------------------------------------------|-----|-----|-----|-----|----|---|-----|-----|---|---|----|------|
| Esempio: Semplificare $\frac{234}{678}$ (senza specificare il divisore). |     |     |     |     |    |   |     |     |   |   |    |      |
| LINE                                                                     | 2   | 3   | 4   | 3   | 23 |   |     |     |   |   |    |      |
| 2                                                                        | 3   | 4   | 3   | 23  |    |   |     |     |   |   |    |      |
| Time                                                                     | 5   | 234 | 678 | 85  |    |   |     |     |   |   |    |      |
| Time                                                                     | 5   | 24  | 678 |     |    |   |     |     |   |   |    |      |
| Time                                                                     | 6   | 7   | 8   | 234 |    |   |     |     |   |   |    |      |
| Time                                                                     | 117 | 339 |     |     |    |   |     |     |   |   |    |      |
| Time                                                                     | 17  | 339 |     |     |    |   |     |     |   |   |    |      |
| Time                                                                     | 5   | 7   |     |     |    |   |     |     |   |   |    |      |

## **Utilizzo di CALC**

- Si può archiviare una singola espressione matematica fino a 99 passaggi. Tenere presente che il comando CALC può essere utilizzato soltanto in modalità COMP.
- $\cdot$  Il comando  $\sqrt{[CALC]}$  consente di archiviare temporaneamente un'espressione matematica che occorre eseguire diverse volte. Una volta archiviata un'espressione, si può richiamarla, immettere variabili e calcolarla rapidamente.
- Segue un elenco dei tipi di espressioni che si possono salvare con la funzione CALC.

A. Espressioni: 2X + 3Y, 2AX + 3BY + C

B. Molteplici istruzioni: X + Y: X(X + Y)

C. Le equazioni con una variabile unica a sinistra e un'espressione contenente variabili a destra: A = B+C,  $Y = X<sup>2</sup> + X + 3$  (nota: si deve usare il tasto [=] per immettere il simbolo di uguale dell'equazione).

- La schermata di immissione della variabile mostra il valore corrente dalle variabili assegnate.
- Ogni volta che si inizia un nuovo calcolo, verificare che l'espressione salvata sia stata rimossa cambiando la modalità o premendo il tasto  $ON$ .

Esempio: Per archiviare 3A + B e quindi sostituire le variabili con i valori seguenti (A:B) = (5:10). Calcolare il valore dell'espressione.

#### **LINE**

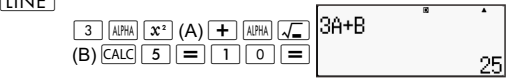

## **Conversione metrica**

- I comandi di conversione metrica incorporati nella calcolatrice facilitano la conversioni di valori da un'unità a un'altra. Si possono usare i comandi di conversione metrica in qualsiasi modalità di calcolo, ad eccezione di BASE-N e TABLE.
- Per immettere un comando di conversione metrica in un calcolo, premere  $\sqrt{3H|F|/8}$  (CONV) e quindi immettere il numero a due cifre che corrisponde al comando desiderato.

Esempio: Per convertire 5 cm in pollici:

#### $[IINE]$

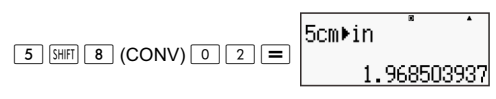

La tabella che segue mostra i numeri a due cifre per ciascun comando di conversione metrica.

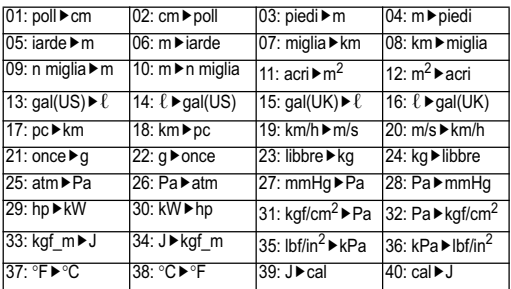

I dati della formula di conversione sono basati su "NIST Special Publication 811(1995)".

**Nota - Il comando J ▶ eseque la conversione di valori alla** temperatura di 15°C.

## **RanInt**

La funzione RanInt#(a,b) genera un numero intero causale entro il range da a a b.

Esempio: Per generare un numero intero da 1 a 6.

 $[IINE]$ 

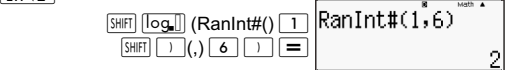

## **Altre funzioni**

Questa funzione spiega come utilizzare le funzioni illustrate qui di seguito.

```
<sup>1</sup>, Abs (, Ran #, <sub>n</sub>P<sub>r</sub>, <sub>n</sub>C<sub>r</sub>, Rnd(
```
## **Fattoriale (!)**

Questa funzione ottiene i fattoriali di un valore zero o di un numero intero positivo.

Esempio:  $(5 + 3)! = 40320$  $[IINE]$ 

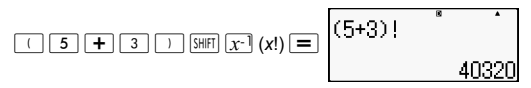

## **Calcoli con valori assoluti (Abs)**

Se si esegue un calcolo con numeri interi, questa funzione ottiene il valore assoluto.

Esempio:  $Abs(2 - 7) = 5$ 

 $[IINE]$ 

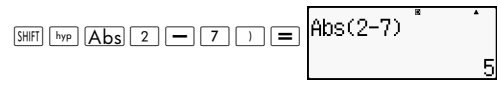

### **Numero casuale (Ran#)**

Questa funzione genera un numero pseudo casuale di 3 cifre inferiore all'1.

 $\overline{IINF}$ 

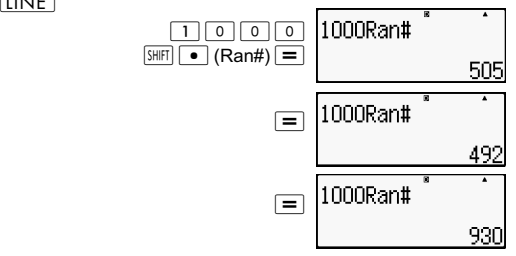

Genera tre numeri casuali di 3 cifre. I valori decimali casuali di 3 cifre vengono convertiti in valori interi di 3 cifre motiplicandoli per 100.

Tenere presente che i valori usati in questo esempio sono a scopo esemplificativo soltanto. I valori generati effettivamente dalla calcolatrice saranno diversi.

## **Permutazioni (***n***P***r***) e combinazioni (***n***C***r***)**

Queste funzioni consentono di eseguire calcoli di permutazioni e combinazioni. *n*e*r* devono essere numeri interi nel range di  $0 \le r \le n \le 1 \times 10^{10}$ 

Quante sono le permutazioni e combinazioni di 4 persone per un gruppo di 10 persone?

 $\overline{IINF}$ 

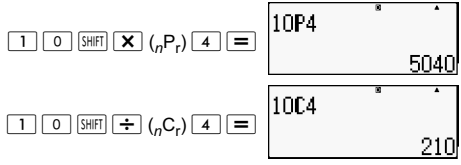

## **Funzione di arrotondamento (Rnd)**

Questa funzione arrotonda il valore o il risultato dell'espressione in base al numero di cifre significative specificate nell'impostazione del numero di cifre da visualizzare.

**Impostazione delle cifre da visualizzare**: Norm1 o Norm2 La mantissa viene arrotondata fino ad un massimo di 10 cifre.

**Impostazione delle cifre da visualizzare**: Fix o Sci

Il valore viene arrotondato al numero di cifre specificato.

Esempio:  $200 \div 7 \times 14 = 400$ 

 $[IINE]$ 

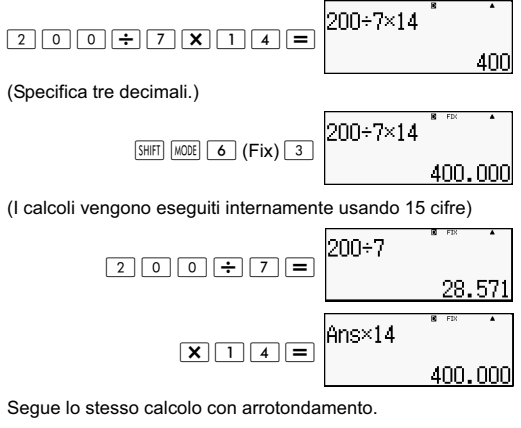

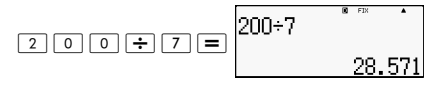

(Arrotondare il valore al numero di cifre specificato.)

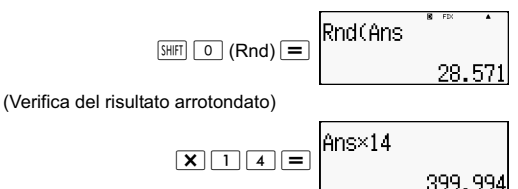

# **Trasformazione dei valori visualizzati**

È possibile, in questa sezione, usare procedure che trasformino un valore visualizzato in una notazione tecnica o che convertano da una forma standard a una forma decimale.

## **Uso della Notazione tecnica**

Con una semplice operazione si può trasformare un valore visualizzato in una Notazione tecnica. Trasformare il valore 1,234 in una Notazione tecnica, spostando il punto (virgola) decimale verso destra.

#### $\overline{IINF}$

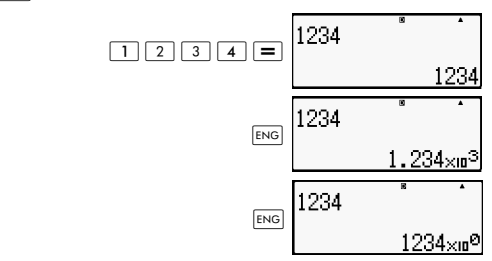

Trasformare il valore 123 in una Notazione tecnica, spostando il punto (virgola) decimale verso sinistra.

**LINE** 

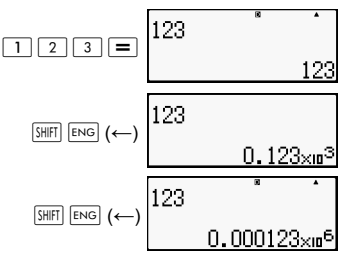

## **Uso della Trasformazione S-D**

Si può usare la trasformazione S-D per trasformare un valore compreso tra la sua forma decimale (D) e la sua forma standard (S) (frazione π).

## **Formati supportati per la Trasformazione S-D**

La trasformazione S-D può essere utilizzata per trasformare il risultato di un calcolo decimale visualizzato, in uno dei formati descritti qui di seguito. Una seconda esecuzione della trasformazione S-D riconverte al valore decimale d'origine.

Nota - Quando si trasforma da una forma decimale a una forma standard, la calcolatrice determina automaticamente la forma standard da usare. Non è consentito specificare la forma standard.

Frazione: L'impostazione di un formato frazionario determina se il risultato sia una frazione impropria o una frazione mista.

π: Seguono le forme π supportate. Questo vale soltanto nel caso di un formato Math. *n* π (*n* è un numero intero).

 $\frac{a}{\tau}$ π o  $a^b$  π (a seconda dell'impostazione della forma frazionaria).  $\frac{a}{b}$   $\pi$  o  $a\frac{b}{c}$ 

La trasformazione a un formato frazionario  $\pi$  è limitata al risultato di una funzione trigonometrica inversa e ai valori che sono normalmente espressi in radianti.

Dopo aver ottenuto il risultato di un calcolo in forma  $\mathcal F$ , si può convertirlo nella forma decimale premendo il tasto  $5-5$ . Quando il risultato del calcolo originale è nel formato decimale, non può essere convertito nel formato  $\sqrt{\ }$ .

### **Esempi di trasformazione S-D**

Tenere presente che la trasformazione S-D può richiedere del tempo per la sua esecuzione.

Esempio: Frazione → Decimale<br>|MATH

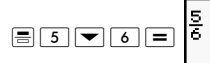

A ogni pressione del tasto  $S \oplus S$  si passa da una forma all'altra.

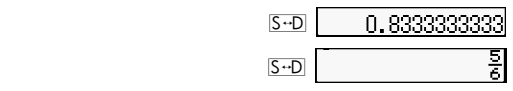

 $\pi$  Frazione  $\rightarrow$  Decimale<br>
MATH

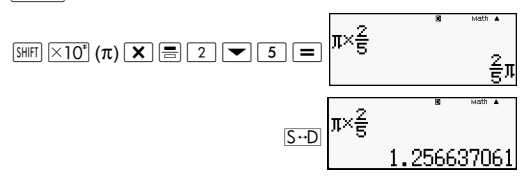

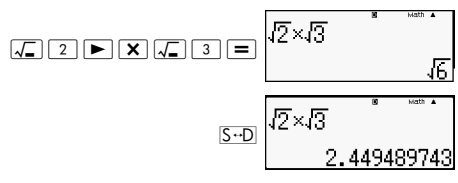

# **Calcolo statistico (STAT).**

Tutti i calcoli di questa sezione vengono eseguiti in modalità STAT  $(\overline{\text{MODE}} \mid 2)$ .

## **Selezione di un tipo di calcolo statistico**

In modalità STAT, visualizzare la schermata per la selezione del tipo di calcolo statistico.

### **Tipi di calcoli statistici**

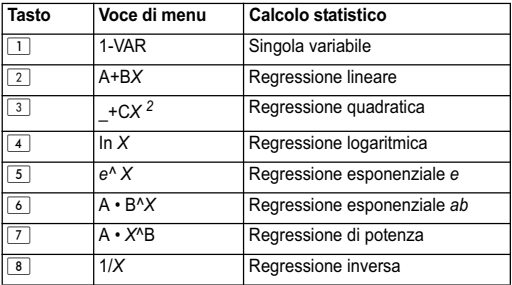

## **Immissione di dati di esempio per visualizzare la schermata STAT Editor**

La schermata STAT Editor viene visualizzata dopo essere entrati in modalità STAT da un'altra modalità. Usare il menu STAT per selezionare un tipo di calcolo statistico. Per visualizzare la schermata STAT Editor da un'altra schermata della modalità STAT, premere  $\boxed{3HIF}$   $\boxed{1}$  (STAT)  $\boxed{2}$  (Dati).

## **Schermata STAT Editor**

Sono disponibili due formati di schermata STAT Editor a seconda del tipo di calcoli statistici selezionati.

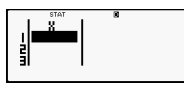

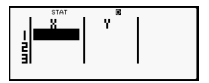

Statistica singola-variabile Statistica variabile

-accoppiata

La prima riga della schermata STAT Editor visualizza il valore del primo esempio o i valori del primo paio di esempi.

# **Colonna FREQ (Frequenza)**

Se si attiva la voce Statistical Display (Visualizzazione statistica) nella schermata delle impostazioni della calcolatrice, viene inclusa una colonna denominata "FREQ" nella schermata di STAT Editor. Si può usare la colonna FREQ per specificare le frequenza (il numero di volte in cui lo stesso campione appare nel gruppo di dati) per ciascun valore campione.

## **Regole per l'immissione di Sample Data (Dati campione) nella schermata STAT Editor**

• I dati immessi vengono inseriti nella cella dove si trova il cursore. Utilizzare i tasti del cursore per spostare il cursore da una cella all'altra. Nell'immagine sottostante, il cursore si trova sotto la lettera x.

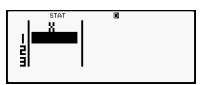

- I valori e le espressioni che si possono immettere nella schermata STAT Editor sono gli stessi di quelli immessi nella modalità COMP con formato Linear.
- **Premere (AC)** durante l'immissione dei dati per cancellare l'immissione in corso.
- Dopo aver immesso un valore, premere  $\equiv$ . Questo registra il valore e visualizza fino a sei cifre nella cella attualmente selezionata.

Esempio: Per immettere il valore 123.45 nella cella *X*1 (Spostare il cursore nella cella *X*1)

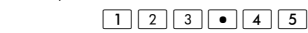

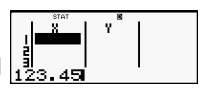

Il valore immesso appare nell'area della formula (123.45).

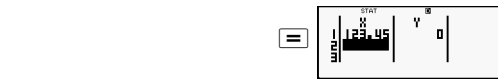

La registrazione di una valore causa lo spostamento del cursore di una cella in basso.

## **Precauzioni di immissione nella schermata STAT Editor**

Il numero di righe della schermata STAT Editor (il numero dei valori dei dati campioni che si può immettere) dipende dal tipo di dati statistici selezionato e dalle impostazione definite per Statistical Display nella schermata delle impostazioni della calcolatrice.

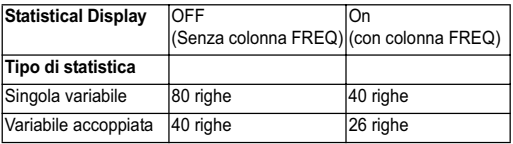

I seguenti tipi di immissione non sono consentiti nella schermata STAT Editor:

- $\sqrt{M+}$   $\sqrt{S H[FT]}$   $\sqrt{M+}$   $(M-)$  operazioni
- Assegnazione alle variabili (STO)

## **Precauzioni per l'archiviazione dei dati campione**

I dati campione immessi vengono automaticamente eliminati se si cambia la modalità da STAT a un'atra modalità o se si modificano le impostazioni di Statistical Display (che comporta la visualizzazione o meno della colonna FREQ) dalla schermata delle impostazioni della calcolatrice.

## **Modifica dei dati campione**

#### **Sostituzione dei dati in una cella**

(1) Nella schermata STAT Editor, portare il cursore nella cella che si vuole modificare.

(2) Immettere i valori dei nuovi dati o espressione e premere  $\equiv$ .

Importante! Tenere presente che occorre sostituire totalmente i dati esistenti della cella con la nuova immissione. Non è possibile modificare solo una parte dei dati esistenti.

## **Eliminazione di una riga**

- (1) Nella schermata STAT Editor, portare il cursore sulla riga che si vuole eliminare.
- (2) Premere DEL.

## **Inserimento di una riga**

- (1) Nella schermata STAT Editor, portare il cursore sulla riga che si troverà sotto la nuova riga inserita.
- (2) Press  $\boxed{\text{SHET}}$   $\boxed{1}$  (STAT)  $\boxed{3}$  (Edit).
- $(3)$  Premere  $\boxed{1}$  (lns).

Importante! Tenere presente che l'operazione di inserimento non funziona se il numero massimo di righe consentito per la schermata STAT Editor è già stato raggiunto.

## **Eliminazione del contenuto di STAT Editor**

 $(1)$  Press  $\boxed{\text{SHFI}}$   $\boxed{1}$   $(\text{STAT})$   $\boxed{3}$   $(\text{Edit})$ .

(2) Premere  $\boxed{2}$  (Del-A).

Questo elimina tutti i dati campione della schermata STAT Editor.

**Nota -** Si possono eseguire le procedure descritte nella sezione "Inserimento di una riga" e "Eliminazione del contenuto di STAT Editor" solo se la schermata STAT Editor è visualizzata.

# **Schermata STAT Calculation**

La schermata STAT Calculation viene utilizzata per eseguire calcoli statistici con i dati immessi tramite la schermata STAT Editor. Premere il tasto [AC] con visualizzata la schermata STAT Editor per passare alla schermata STAT Calculation.

Anche la schermata STAT Calculation utilizza il formato Linear a prescindere dalle impostazioni del formato input/output selezionate nella schermata delle impostazioni della calcolatrice.

# **Utilizzo del menu STAT**

Con la schermata STAT Editor o STAT Calculation visualizzata, premere  $\sqrt{\frac{S+|F|}{1}}$  (STAT) per visualizzare il menu STAT.

Il contenuto del menu STAT dipende dal tipo di operazione statistica selezionata usando una singola variabile o delle variabili accoppiate.

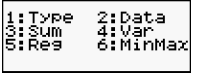

Statistiche con singole variabili Statistiche con

1:Type<br>3:Sum<br>5:Quartl 2:Data<br>4:Var

variabili accoppiate

## **Voci del menu STAT**

#### **Voci usate di frequente**

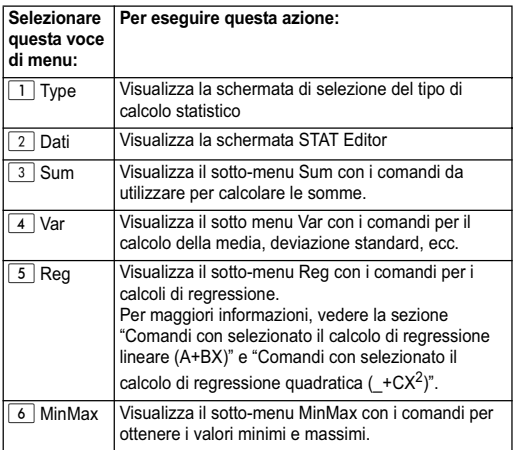

## **Comandi per i calcoli statistici con variabile singola (1-VAR)**

Seguono i comandi che vengono visualizzati quando si seleziona  $\boxed{3}$  (Sum),  $\boxed{4}$  (Var) o  $\boxed{6}$  (MinMax) nel menu STAT con un tipo di calcolo statistico a variabile singola.

$$
\bar{x} = \frac{\sum x}{n}
$$

$$
x\sigma_n = \frac{\sum (x - \bar{x})^2}{n}
$$

$$
x\sigma_{n-1} = \frac{\sum (x - \bar{x})^2}{n-1}
$$

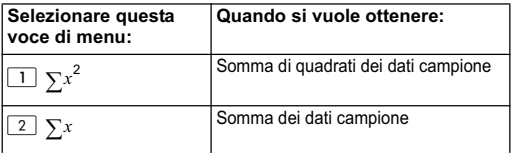

# **Sotto-menu Var (SHET 1 (STAT) 4 (Var))**

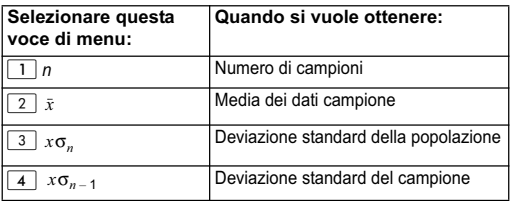

## **Sotto-menu MinMax (**  $\boxed{SHE}$  **<b>(STAT) 6** (MinMax))

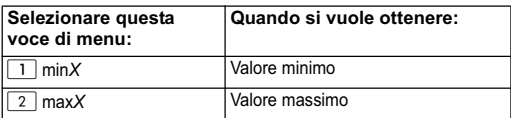

## **Calcoli statistici a variabile singola**

Selezionare la singola variabile (1-VAR) e immettere quanto segue:

Dati: {1,2,3,4,5,6,7,8,9,10} (FREQ:ON)

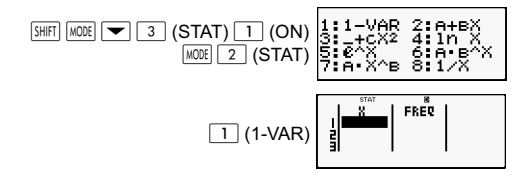

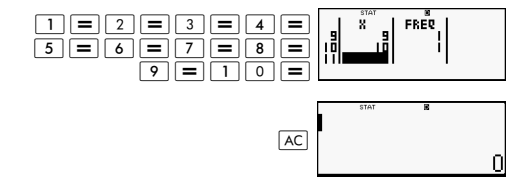

Modificare i dati come segue, usando la funzione di immissione e eliminazione:

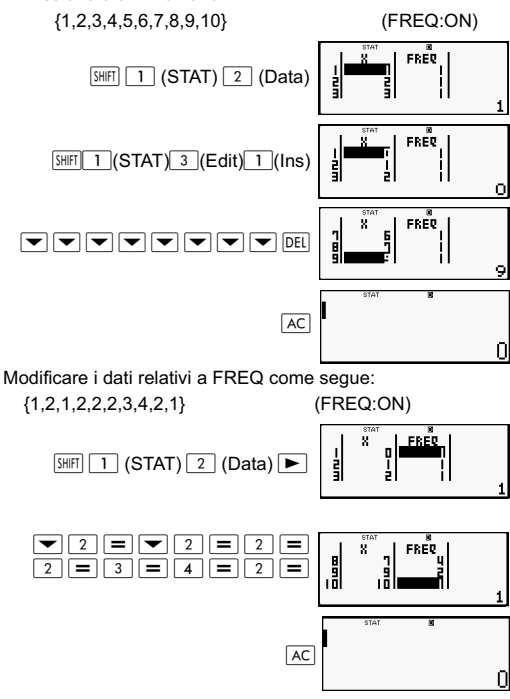

Esempi:

Calcolare la somma dei quadrati dei dati campione e la somma dei dati campione.

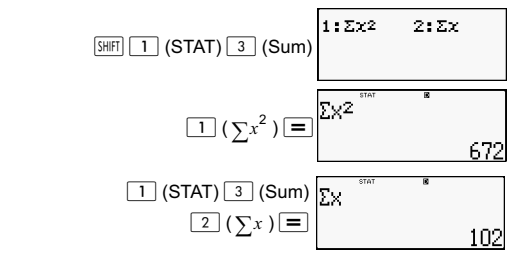

Calcolare il numero di campioni, la media e la deviazione standard della popolazione.

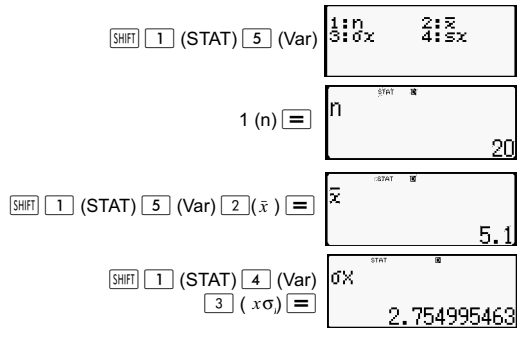

Calcolare il valore minimo e il valore massimo.

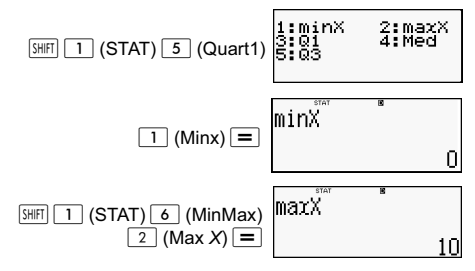

## **Comandi con selezionato il calcolo di regressione lineare (A+Bx)**

In base al modello di computer, può essere disponibile una delle seguenti soluzioni di backup.

*y* = A + B*X*

Seguono i comandi disponibili nei sotto-menu visualizzati quando si seleziona  $\boxed{4}$  (Sum),  $\boxed{5}$  (Var),  $\boxed{6}$  (MinMax) o @ (Reg) nel menu STAT con selezionata la regressione lineare come tipo di calcolo statistico.

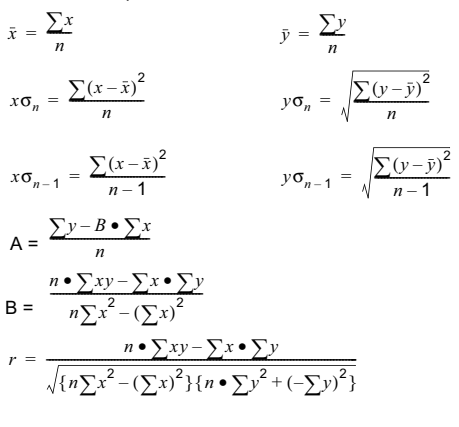

 $\hat{x} = \frac{y - A}{B}$   $\hat{y} = A + Bx$ 

## **Sotto-menu Sum (** $\overline{S}$  $\overline{I}$  **(STAT)**  $\overline{A}$  (Sum))

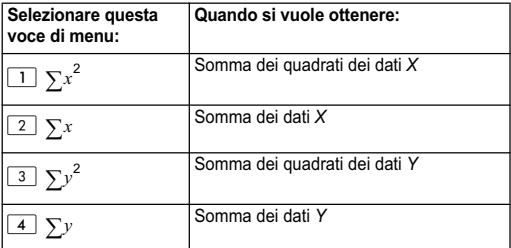

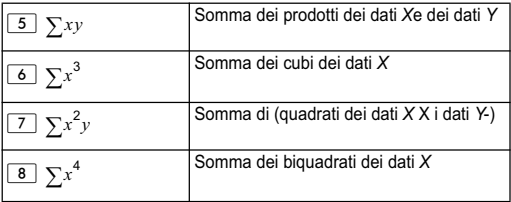

## **Sotto-menu Var (** $\frac{[3H]}{[1]}$  **(STAT) 5** (Var))

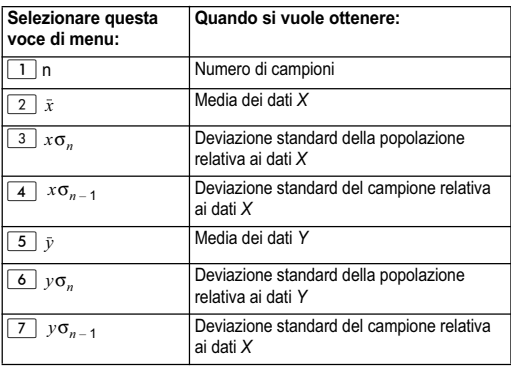

## **Sotto-menu MinMax (

<b>Sotto-menu MinMax**)

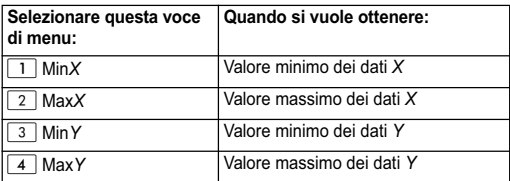

## **Sotto-menu Reg (** $\overline{S}$  **(STAT) 3 (Reg))**

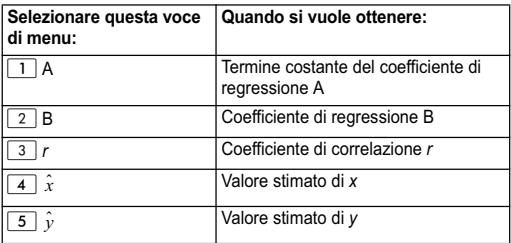

#### **Calcolo di regressione lineare:**

Gli esempi usano tutti i dati immessi in questa tabella:

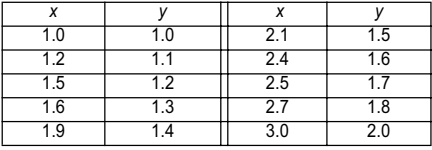

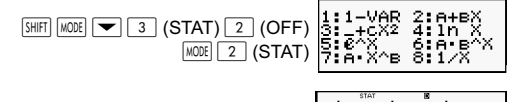

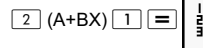

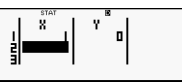

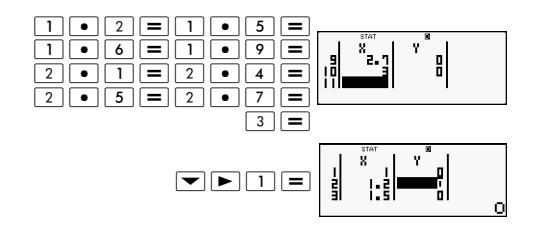

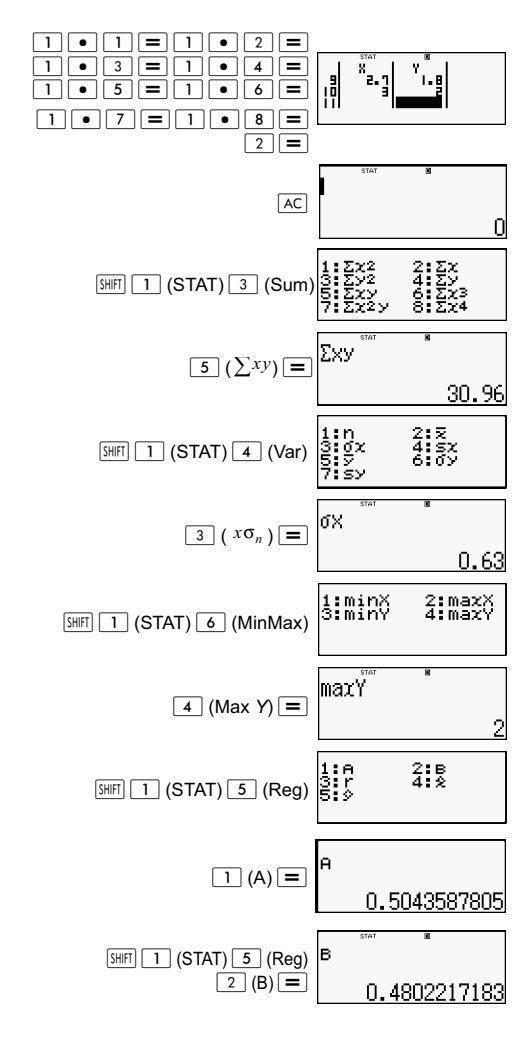

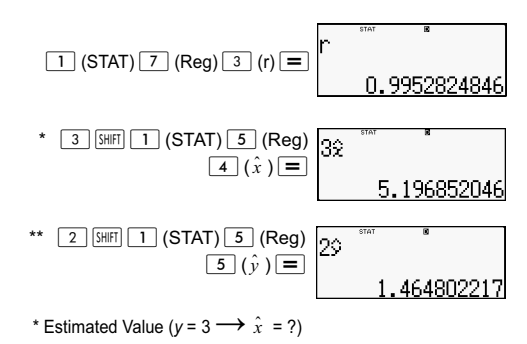

\*\* Estimated Value  $(x = 2 \rightarrow \hat{y} = ?)$ 

## **Comandi con selezionato il Calcolo di regressione quadratica (\_+CX)**

Con la regressione quadratica, la regressione viene eseguita in funzione dell'equazione seguente:

$$
y = A + BX + CX^2
$$

Ad esempio:

$$
A = \frac{\sum y}{n} - B\left(\frac{\sum x}{n}\right) - C\left(\frac{\sum x^{2}}{n}\right)
$$
\n
$$
B = \frac{Sxy \bullet Sx^{2}x^{2} - Sx^{2}y \bullet Sxx^{2}}{Sxx \bullet Sx^{2}x^{2} - (Sxx^{2})^{2}}
$$
\n
$$
C = \frac{Sx^{2}y \bullet Sxx - Sxy \bullet Sxx^{2}}{Sxx \bullet Sx^{2}x^{2} - (Sxx^{2})^{2}}
$$
\n
$$
Sxx = \sum x^{2} - \frac{(\sum x)^{2}}{n}
$$
\n
$$
Sxy = \sum xy - \frac{\sum x \bullet \sum y}{n}
$$
\n
$$
Sxx^{2} = \sum x^{3} - \frac{\sum x \bullet \sum x^{2}}{n}
$$
\n
$$
Sx^{2}x^{2} = \sum x^{4} - \frac{(\sum x)^{2}}{n}
$$

$$
Sx2y = \sum x2y - \frac{\sum x2 \cdot \sum y}{n}
$$

$$
\hat{x}1 = \frac{-B + \sqrt{B^{2} - 4C(A - y)}}{2C}
$$

$$
\hat{x}2 = \frac{-B - \sqrt{B^{2} - 4C(A - y)}}{2C}
$$

$$
\hat{y} = A + Bx + Cx^{2}
$$

## **Sotto-menu Reg (** $\boxed{3H}$  $\boxed{1}$  **(STAT)**  $\boxed{7}$  (Reg))

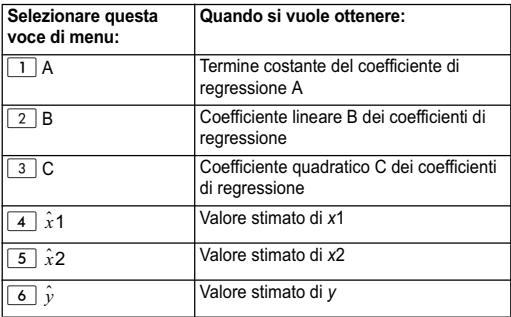

Le operazioni del sotto-menu Sum (somme), sotto-menu Var (numero di campioni, media, deviazione standard) e sotto-menu MinMax (massimo valore, minimo valore) sono le stesse dei calcoli di regressione lineare.

#### **Calcolo di regressione quadratica**

Ad esempio:

Tutti i dati usati come illustrato nella tabella seguente:

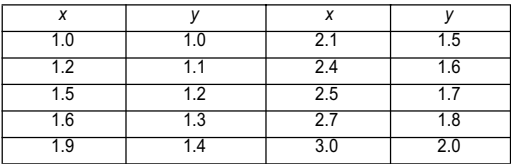

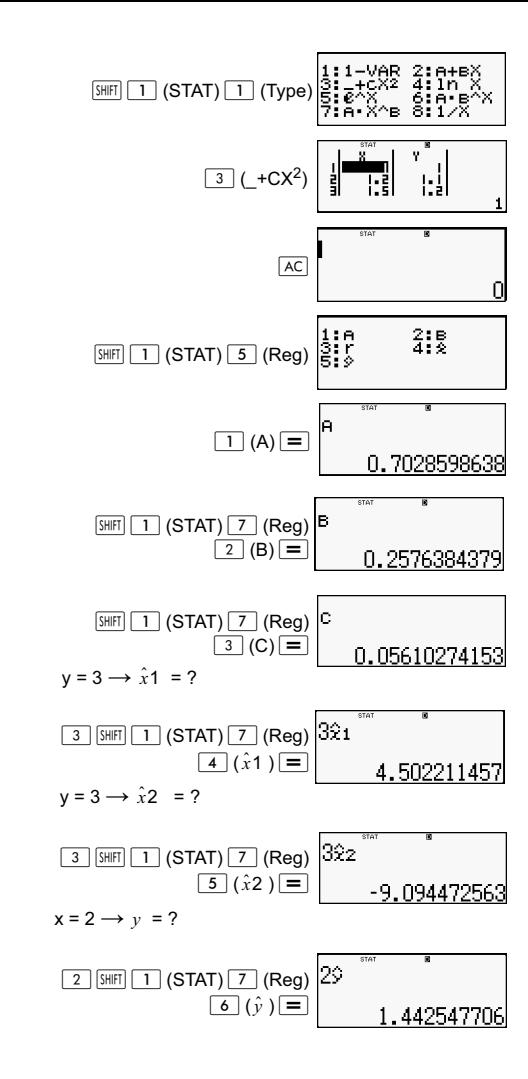

### **Commenti riguardo ad altri tipi di regressione**

Per maggiori informazioni sulle formule dei calcoli del comando incluso in ciascun tipo di regressione, fare riferimento alle formule dei calcoli indicate.

Ad esempio:

#### **Regressione del logaritmo (In** *X***)**

$$
y = A + B \ln X
$$
  
\n
$$
A = \frac{\sum y - B \cdot \sum \ln x}{n}
$$
  
\n
$$
B = \frac{n \cdot \sum (\ln x) y - \sum \ln x \cdot \sum y}{n \cdot \sum (\ln x)^2 - (\sum \ln x)^2}
$$
  
\n
$$
r = \frac{n \cdot \sum (\ln x) y - \sum \ln x \cdot \sum y}{\{n \cdot \sum (\ln x)^2 - (\sum \ln x)^2\} \{n \cdot \sum y^2 - (\sum y)^2\}}
$$

$$
\hat{x} = e^{\frac{y-A}{B}}
$$
\n
$$
\hat{y} = A + B\ln x
$$

#### **Regressione esponenziale** *e* **(***e***^** *X***)**

$$
y = Ae^{BX}
$$
  
\n
$$
A = exp \frac{\sum \ln y - B \cdot \sum x}{n}
$$
  
\n
$$
B = \frac{n \cdot \sum x \ln y - \sum x \cdot \sum \ln y}{n \cdot \sum x^{2} - (\sum x)^{2}}
$$
  
\n
$$
r = \frac{n \cdot \sum x \ln y - \sum x \cdot \sum \ln y}{\{n \cdot \sum x^{2} - (\sum x)^{2}\} \{n \cdot \sum (\ln y)^{2} - (\sum \ln y)^{2}\}}
$$

$$
\hat{x} = \frac{\ln y - \ln A}{B}
$$

$$
\hat{y} = Ae^{Bx}
$$

Regressione esponenziale ab (A·B^X)

$$
y = AB^{X}
$$
  
\n
$$
A = exp \frac{\sum \ln y - B \cdot \sum x}{n}
$$
  
\n
$$
B = \frac{n \cdot \sum x \ln y - \sum x \cdot \sum \ln y}{n \cdot \sum x^{2} - (\sum x)^{2}}
$$
  
\n
$$
r = \frac{n \cdot \sum x \ln y - \sum x \cdot \sum \ln y}{\{n \cdot \sum x^{2} - (\sum x)^{2}\}\{n \cdot \sum (\ln y)^{2} - (\sum \ln y)^{2}\}}
$$

$$
\hat{x} = \frac{\ln y - \ln A}{B} \qquad \qquad \hat{y} = ABx
$$

#### Regressione di potenza (A · X^B)

$$
y = AX^{B}
$$
\n
$$
A = \exp \frac{\sum \ln y - B \cdot \sum \ln x}{n}
$$
\n
$$
B = \frac{n \cdot \sum x \ln y - \sum \ln x \cdot \sum \ln y}{n \cdot \sum (\ln x)^{2} - (\sum \ln x)^{2}}
$$
\n
$$
r = \frac{n \cdot \sum \ln x \ln y - \sum \ln x \cdot \sum \ln y}{\{n \cdot \sum (\ln x)^{2} - (\sum \ln x)^{2}\} \{n \cdot \sum (\ln y)^{2} - (\sum \ln y)^{2}\}}
$$
\n
$$
\frac{\ln y - \ln A}{\ln x}
$$

$$
\hat{x} = e^{\frac{i m y - m z}{B}}
$$

$$
\hat{y} = Ax^B
$$

#### Regressione inversa (1/X)

$$
y = A + \frac{B}{X}
$$
  
A = 
$$
\frac{\sum y - B \cdot \sum x^1}{n}
$$
  
B = 
$$
\frac{Sxy}{Sxx}
$$

$$
r = \frac{Sxy}{\sqrt{Sxx \cdot Syy}}
$$
  
\n
$$
Sxx = (\sum x^{-1})^2 - \frac{(\sum x^1)^2}{n}
$$
  
\n
$$
Syy = \sum y^2 - \frac{(\sum y)^2}{n}
$$
  
\n
$$
Sxy = \sum (x^{-1})y - \frac{\sum x^1 \cdot \sum y}{n}
$$
  
\n
$$
\hat{x} = \frac{B}{y - A}
$$
  
\n
$$
\hat{y} = A + \frac{B}{x}
$$

#### **Curve di regressione comparative**

L'esempio seguente utilizza l'immissione di dati come illustrato nella tabella seguente:

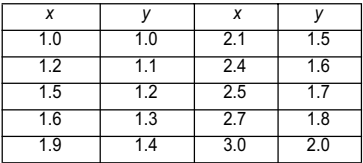

Confrontare il coefficiente di correlazione per la regressione logaritmica, esponenziale *e*, esponenziale *ab* , di potenza e inversa.

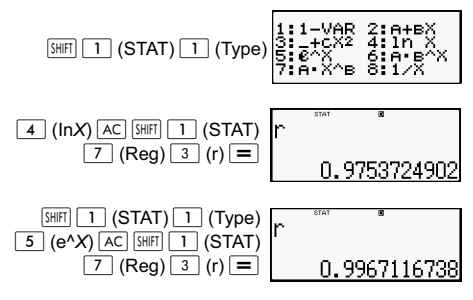

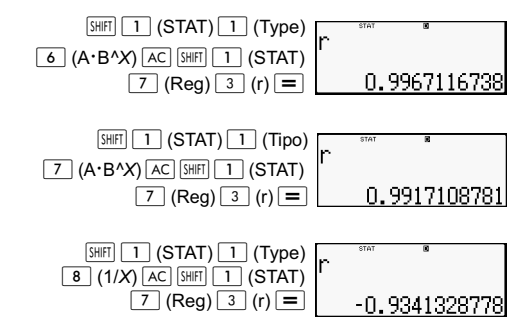

#### **Altri tipi di calcoli di regressione:**

*y =* A *+* Bln*x*

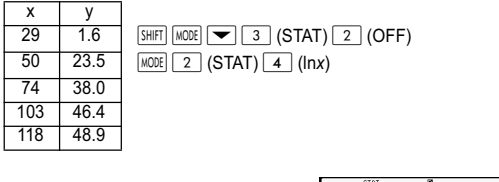

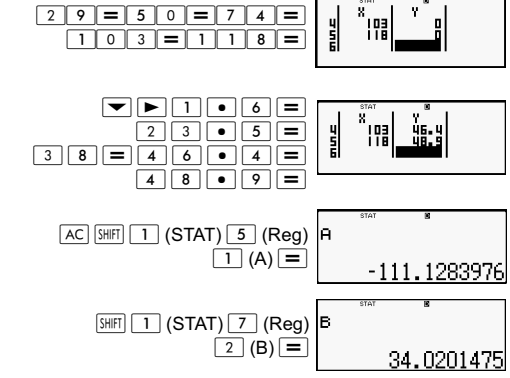

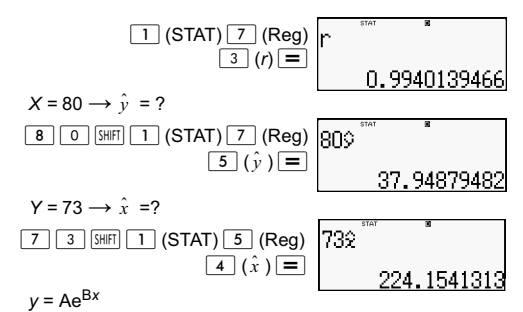

*x y* 19.8 12.1 26.7 8.5 35.1 5.2

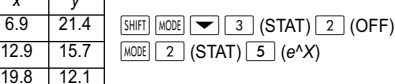

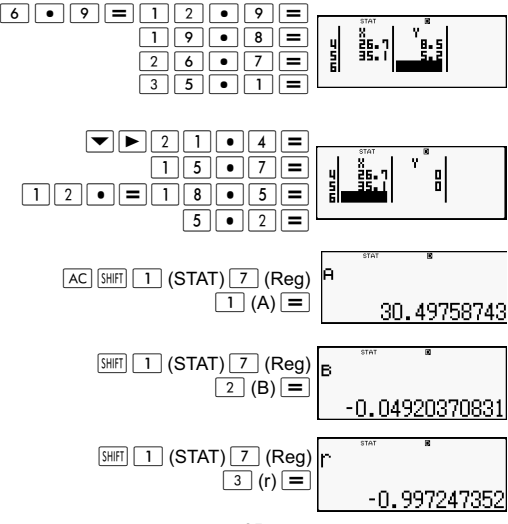
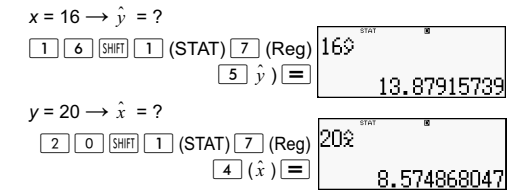

 $v = AB^x$ 

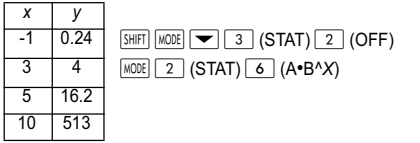

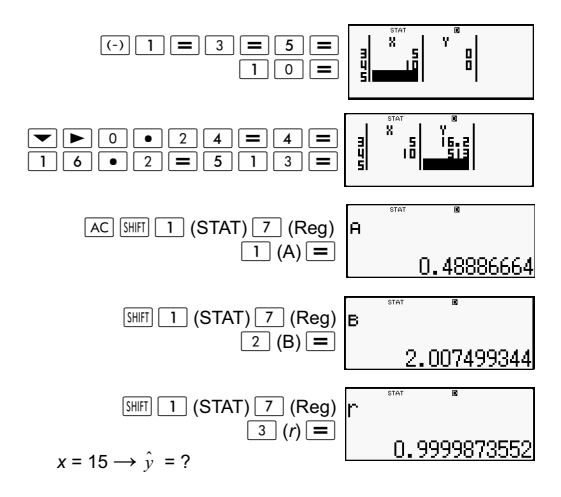

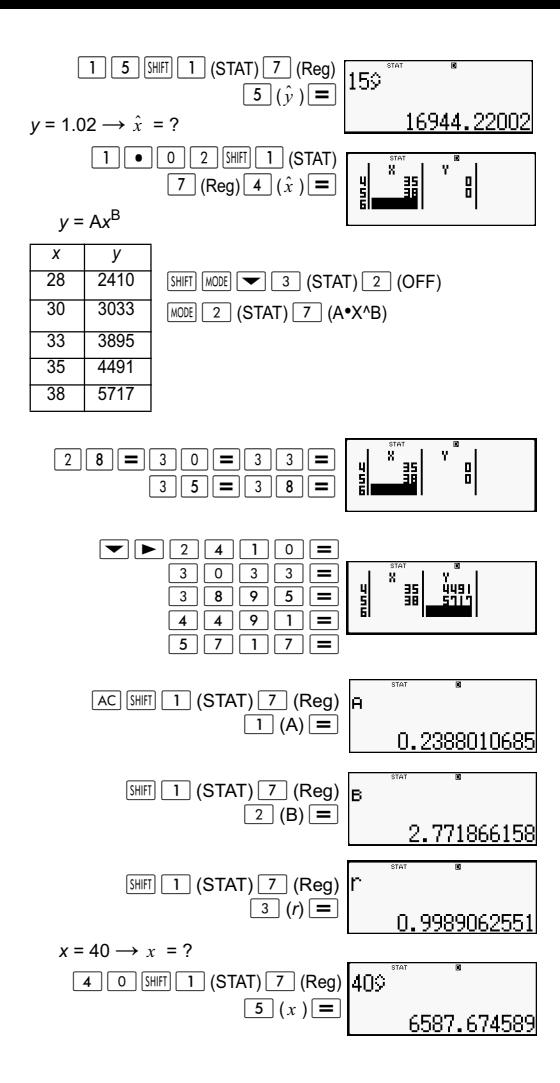

$$
y = 1000 \rightarrow \hat{x} = ?
$$
\n
$$
\boxed{1 \boxed{0} \boxed{0} \boxed{0} \boxed{0} \boxed{3 \text{ [S[RT]}} \boxed{1000 \text{ Z}}}
$$
\n
$$
\boxed{20,26225681}
$$

$$
y = A + \frac{B}{x}
$$

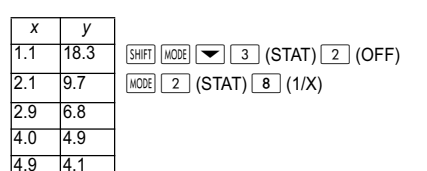

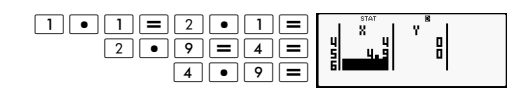

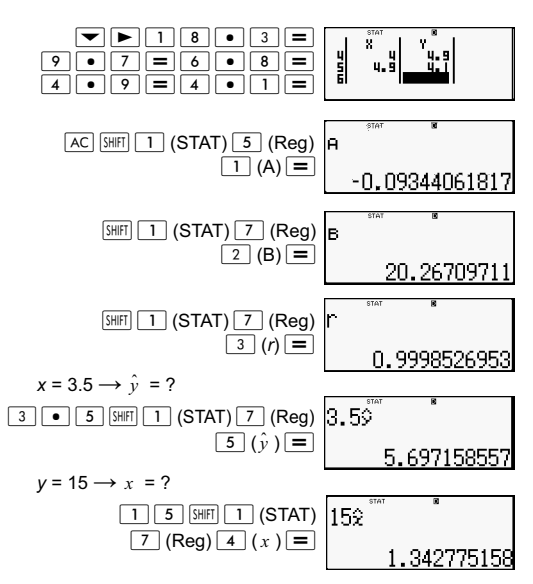

## **Suggerimenti per l'uso dei comandi**

I comandi disponibili nel sotto-menu Reg potrebbero richiedere del tempo per l'esecuzione di calcoli logaritmici, esponenziali *ab* o di regressione di potenza se i campioni dei dati contengono un alto numero di dati.

## **Calcoli delle equazioni (EQN)**

Utilizzare il tasto **MODE** per entrare in modalità EQN se si vuole risolvere un'equazione. Nella modalità EQN, si possono risolvere simultaneamente equazioni lineari fino a tre incognite.

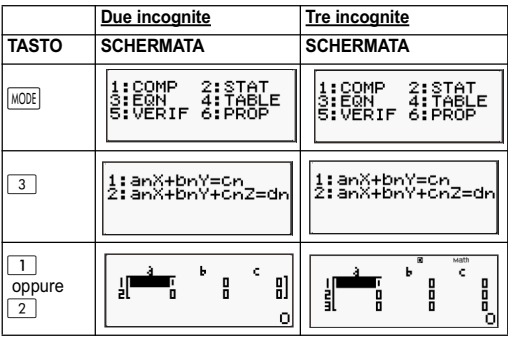

#### **Equazioni lineari simultanee**

- 1. Equazioni lineari simultanee con due incognite:  $a_1x + b_1y = c_1$  $a_2x + b_2y = c_2$
- 2. Equazioni lineari simultanee con tre incognite:  $a_1x + b_1y + c_1z = d_1$  $a_2x + b_2y + c_2z = d_2$  $a_3x + b_3y + c_3z = d_3$
- Utilizzare la schermata del Coefficient Editor per immettere i coefficienti di un'equazione. La schermata del Coefficient Editor visualizza le celle di ognuno dei coefficienti necessari per il tipo di equazione selezionata.
- Se si selezionano equazioni lineari simultanee con tre incognite, come tipo di equazioni, la colonna d non verrà visualizzata sullo schermo se la schermata del Coefficient Editor viene visualizzata per prima. La colonna d diventerà visibile se si porta il cursore sopra di essa e con questo si provoca lo spostamento della schermata.

Esempio: Per risolvere le equazioni seguenti x + 2y = 5 e  $3x - 2y = 3 (x = 2, y = 1.5)$ 

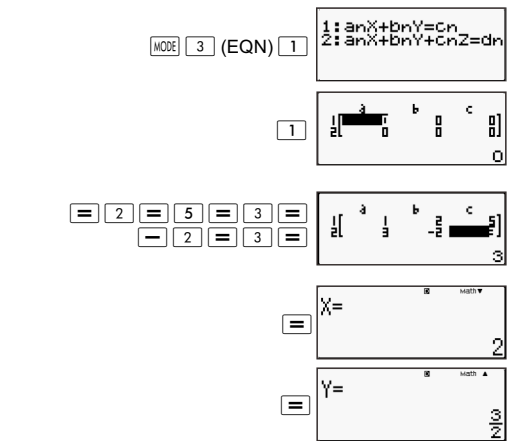

Esempio: Per risolvere le seguenti equazioni simultanee:

 $2x + 3y - z = 15$  $3x - 2y + 2z = 4$  $5x + 3y - 4z = 9$  ( $x = 2$ ,  $y = 5$ ,  $z = 4$ )  $[IINE]$ 

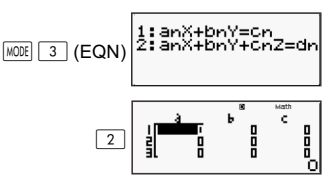

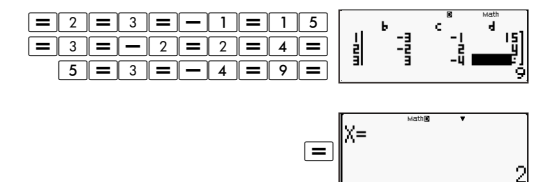

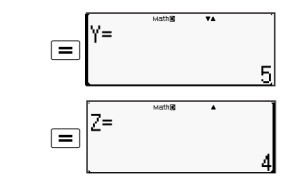

#### **Immissione e modifica dei coefficienti**

- 1. Regole per l'immissione e la modifica del coefficienti:
	- I dati vengono immessi nella cella dove si trova il cursore. Quando si registra l'immissione in una cella, il cursore si sposta alla cella successiva a destra.
	- I valori e le espressioni che si possono immettere nella schermata del Coefficient Editor sono gli stessi di quelli che si possono immettere in modalità COMP nel formato Linear
	- Se si preme  $AC$  mentre si stanno immettendo i dati. l'immissione in corso viene annullata.
	- Dopo aver immesso dei dati, premere  $\equiv$ . Questo salva il valore e visualizza fino a sei cifre nella cella attualmente selezionata.
	- Per modificare il contenuto di una cella, usare i tasti del cursore per spostare il cursore nella cella e quindi immettere i nuovi dati.
- 2. È possibile azzerare tutti i coefficienti premendo il tasto  $\overline{AC}$ mentre si immettono i valori nella schermata del Coefficient **Editor**
- 3. Le operazioni seguenti non sono supportate dalla funzione Coefficient Editor:

[M+] [M-] [STO] [Pol(] [Rec(] e molteplici istruzioni non possono essere immesse con il Coefficient Editor.

Esempio: Risolvere le seguenti equazioni lineari:  $x - y + z = 2$ ;  $x + y - z = 0$ ;  $-x + y + z = 4$ 

**MATH** 

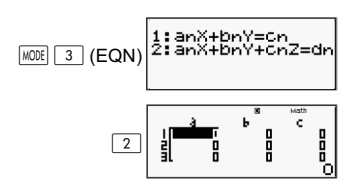

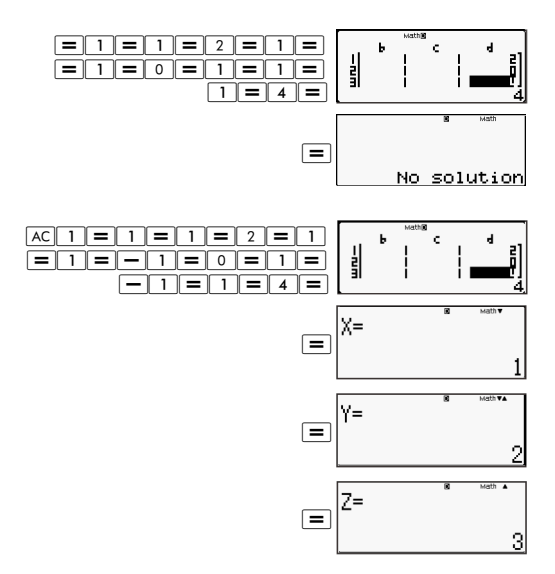

#### **Visualizzazione della soluzione**

Dopo aver immesso e registrato i valori nella schermata del Coefficient Editor. premere  $\equiv$  per visualizzare la soluzione (o le soluzioni) per l'equazione.

- Premere  $\equiv$  per visualizzare la soluzione successiva. se esistente. Se si preme  $\equiv$  con l'ultima soluzione visualizzata, si ritorna alla schermata del Coefficient Editor.
- Nel caso di equazioni lineari simultanee, si può usare  $\blacktriangle$  $e \nabla$  per alternare la visualizzazione delle soluzioni per X e Y (e Z).
- Per ritornare al metodo di modifica dei coefficienti (Coefficient Editor):

(1) Premere  $AC$  con una soluzione visualizzata.

(2) Premere  $\equiv$  con l'ultima soluzione visualizzata.

- Il formato di visualizzazione delle soluzioni è in funzione delle impostazioni definite per il formato di input/output nella schermata delle impostazioni della calcolatrice.
- Non è possibile trasformare i valori in una notazione tecnica mentre è visualizzata la soluzione di un'equazione.

#### **Visualizzazione di una soluzione speciale**

"Infinite of sol" viene visualizzato nella schermata della soluzione quando la soluzione di un'equazione è rappresentata da numeri soltanto.

"No solution" viene visualizzato nella schermata della soluzione se non esiste una soluzione per l'equazione. Premere  $\sqrt{100E}$   $\sqrt{3}$  e quindi selezionare un tipo di equazione dal menu visualizzato. La modifica del tipo di equazione cause l'azzeramento dei valori di tutti i coefficienti. Esempio:

**MATH** 

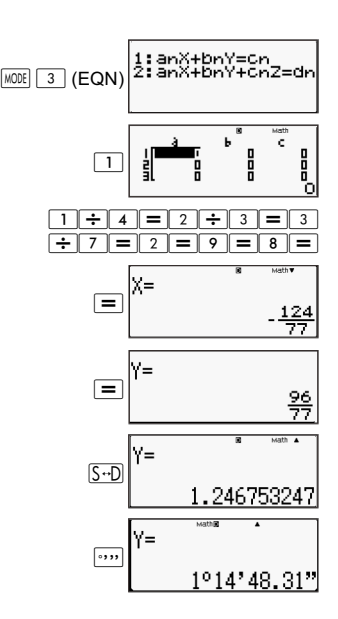

## **Generazione di una tavola numerica da una funzione (TABLE)**

Tutti i calcoli di questa sezione vengono eseguiti in modalità TABLE  $(\text{MODE} \mid \overline{4})$ .

Configurazione della funzione di generazione di una tavola numerica.

La procedura seguente configura la funzione di generazione di una tavola numerica con le impostazioni seguenti.

Funzione:  $f(x) = x^2 + \frac{1}{2}$  $\frac{1}{2}$ 

Valore d'inizio: 1; Valore di fine: 5; Valore di incremento :1  $[IINE]$ 

 $(1)$  Premere  $MODE$   $\boxed{4}$   $(TABLE)$ .

$$
f(X) = \begin{bmatrix} 1 & 0 \\ 0 & 1 \end{bmatrix}
$$

(2) Immettere la funzione.

$$
f(X)=X^2+1\bigg[1\bigg]
$$

(3) Dopo aver verificato che la funzione sia esattamente come previsto, premere  $\equiv$ .

Questo visualizza la schermata di immissione dei valori.

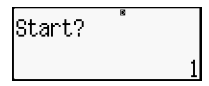

Indica che il valore d'inizio predefinito è 1.

Se il valore di inizio non è 1, premere  $\boxed{1}$  per specificare il valore di inizio di questo esempio.

(4) Dopo aver specificato il valore di inizio, premere  $\equiv$ .

Questo visualizza la schermata di immissione del valore di fine.

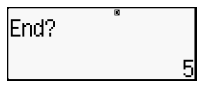

Indica che il valore d'inizio predefinito  $\triangle$  5.

Specificare il valore di fine.

(5) Dopo aver specificato il valore di fine, premere  $\equiv$ .

Questo visualizza la schermata di immissione del valore d'incremento.

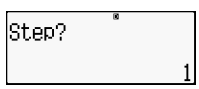

Indica che il valore d'inizio predefinito è 1.

Specificare il valore di incremento.

Per maggior informazioni sui valori di inizio, di fine e di incremento, vedere "Regole dei valori di inizio, di fine e di incremento."

(6) Dopo aver specificato il valore di incremento, premere  $\equiv$ .

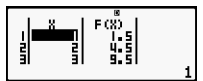

Se si preme il tasto  $\overline{AC}$ , si ritorna alla schermata di modifica delle funzioni.

## **Tipo di funzioni supportate**

- Ad eccezione della variabile X, le altre variabili (A, B, C, D, Y) e la memoria indipendente (M) sono considerate valori (la variabile corrente assegnata alla variabile o archiviata nella memoria indipendente).
- Soltanto la variabile X può essere usata come la variabile di una funzione.
- Le funzioni di conversione delle coordinate (Pol, Rec) non possono essere utilizzate per la funzione di generazione di una tavola numerica.
- Tenere presente che l'operazione di generazione della tavola numerica causa la modifica del contenuto della variabile X.

## **Regole dei valori di inizio, di fine e di incremento**

- Il formato Linear va sempre utilizzato per l'immissione del valore.
- È possibile specificare espressioni di valori o di calcoli (che devono produrre un risultato numerico) per Inizio, Fine e Incremento.
- Se si specifica un valore di fine inferiore al valore di inizio si causa un errore e quindi la tavola numerica non viene generata.

• I valori specificati di Inizio, Fine e Incremento dovrebbero produrre un massimo di 30 valori *x* affinché la tavola numerica venga generata. L'esecuzione di una tavola numerica usando una combinazione dei valori di Inizio, Fine e Incremento che produca più di 30 valori *x* causa un errore.

**Nota** *-* Determinate funzioni e le combinazioni di valori di Inizio, Fine e Incremento potrebbero comportare tempi lunghi per la generazione di numeri.

## **Schermata della tavola numerica**

La schermata della tavola numerica visualizza i valori *x* usando i valori specificati di Inizio, Fine e i valori ottenuti quando ciascun valore *x*viene sostituito nella funzione *f(x).* 

- Tenere presente che si può utilizzare la schermata della tavola numerica soltanto per la visualizzazione dei valori. Il contenuto della tavola non può essere modificato.
- Se si preme il tasto  $\overline{AC}$ , si ritorna alla schermata di modifica delle funzioni.

## **Precauzioni della modalità TABLE**

Tenere presente che le impostazioni del formato di input/output (formato Math e formato Linear) nella schermata delle impostazioni della calcolatrice in modalità TABLE azzera la funzione di generazione della tavola numerica.

## **Utilizzo del comando Verifica**

Utilizzare il tasto MODE per immettere la modalità VERIF quando si vuole confrontare e verificare i due valori.

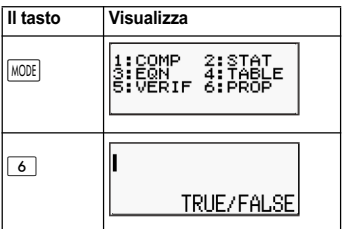

## **Immissione e modifica**

• Si possono immettere le seguenti espressioni per la modalità di controllo VERIFY.

A. Parità o disparità che comprendono un operatore relazionale.

 $4 = \sqrt{16}$ ;  $4 \neq 3$ ;  $\pi > 3$ ;  $1 + 2 \leq 5$ ;  $(3 \times 6) < (2 + 6) \times 2$ ; etc.

B. Parità o disparità che comportano molteplici operatori relazionali

 $1 \leq 1 < 1 + 1$ ;  $3 < \pi < 4$ ;  $2^2 = 2 + 2 = 4$ ;  $2 + 2 = 4 < 6$ ;  $2 + 3 = 5 \neq 2 + 5 = 8$ ; etc.

- I valori e le espressioni che si possono immettere nel display sono gli stessi di quelli che si possono immettere in modalità COMP.
- L'immissione di un'espressione può comprendere fino a 99 byte, compreso il lato destro, sinistro e gli operatori relazionali.
- Premendo i tasti  $\sqrt{2}$  si visualizza un menu di funzioni. Premere il tasto numerico corrispondente alla funzione da immettere.

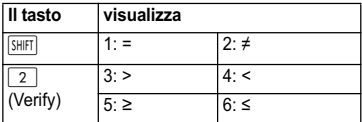

- Nell'espressione senza operatore relazionale, premere  $\equiv$  affinché il sistema inserisca automaticamente "= 0" alla fine dell'espressione.
- Le sequenti operazioni non sono supportate:  $\overline{M+}$   $\overline{M-}$   $\overline{STO}$   $\overline{Pol}$   $\overline{Rec}$  e molteplici istruzioni non possono essere immessi in modalità VERIFY.
- Il tipo di espressione seguente causa un Syntax ERROR:

A. Un'espressione senza fine a destra o a sinistra (Esempio: =  $5\sqrt{7}$  )

B. Un'espressione nella quale un operatore relazionale è una

frazione o una funzione (Esempio:  $\frac{(1=1)}{2}$  , cos  $(8 \cdot 9)$ )

C. Un'espressione nella quale gli operatori relazionali sono racchiusi in parentesi. (Esempio: 8 < (9 < 10))

D. Un'espressione nella quale esistono molteplici operatori relazionali non orientati nella stessa direzione (Esempio:  $5 \leq 6 \geq 4$ 

E. Un'espressione che contiene due dei seguenti operatori relazionali in qualsiasi combinazione (Esempio: 4 < 6 • 8)

F. Un'espressione che contiene operatori relazionali consecutivi (Esempio:  $5 \geq 4$ )

Esempio: Per verificare se 7 ÷ 9 < 14 ÷ 9 (TRUE)

 $[IINE]$ 

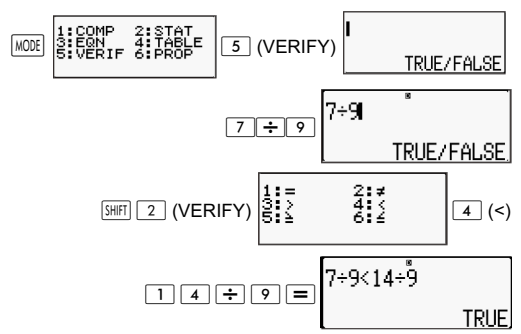

Esempio:

**MATH** 

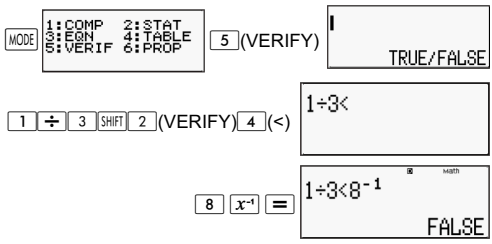

Esempio: Syntax ERROR - Un'espressione senza fine a destra o a sinistra.

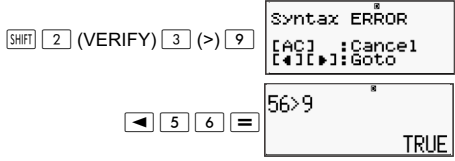

Esempio: Syntax ERROR - Un'espressione nella quale l'operatore di un rapporto è una frazione o una funzione.

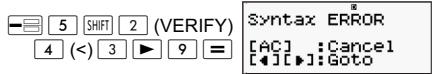

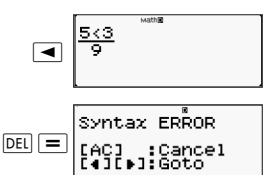

Esempio: Syntax ERROR - Un'espressione nella quale gli operatori relazionali sono racchiusi in parentesi.

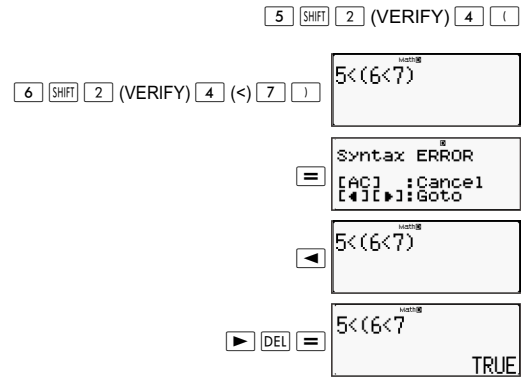

Esempio: Syntax ERROR.

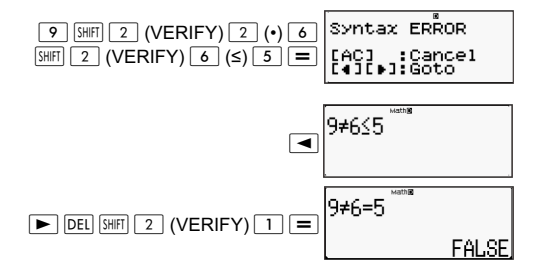

## **Calcoli proporzionali (PROP)**

Utilizzare il tasto per entrare in modalità PROP quando si vuole risolvere un'espressione sul rapporto.

In modalità PROP, è possibile risolvere il valore di X nell'espressione sul rapporto.

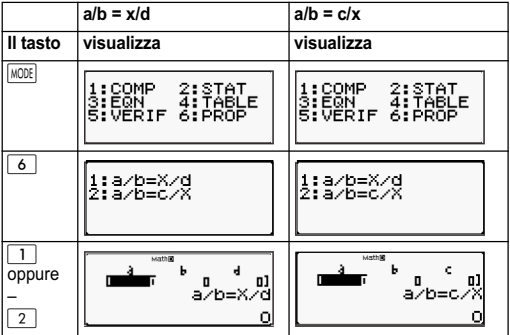

## **Immissione e modifica dei coefficienti**

- La modalità PROP consente di determinare il valore di X nell'espressione del rapporto  $a/b = X/d$  (o  $a/b = c/X$ ) quando i valori di a, b, c e d sono incognite.
- Utilizzare la schermata del Coefficient Editor per immettere i coefficienti di un'espressione di rapporto. La schermata del Coefficient Editor visualizza le celle di ognuno dei coefficienti necessari per il tipo di espressione di rapporto selezionato.
- Regole per l'immissione e la modifica dei coefficienti
	- I dati immessi vengono inseriti nella cella dove si trova il cursore. Quando si salva l'immissione in una cella, il cursore si sposta alla cella successiva a destra.
	- I valori e le espressioni che si possono immettere nella schermata del Coefficient Editor sono gli stessi di quelli che si possono immettere in modalità COMP nel formato Linear
	- Se si preme  $\sqrt{AC}$  mentre si stanno immettendo i dati, l'immissione in corso viene annullata.
	- Dopo aver immesso dei dati, premere  $\equiv$ . Questo salva il valore e visualizza fino a sei cifre nella cella attualmente selezionata.
- Per modificare il contenuto di una cella, usare i tasti del cursore per spostare il cursore nella cella e quindi immettere i nuovi dati.
- $\dot{\mathsf{E}}$  possibile azzerare tutti i coefficienti premendo il tasto  $\overline{AC}$ mentre si immettono i valori nella schermata del Coefficient Editor.
- Le operazioni seguenti non sono supportate dal Coefficient Editor:  $\overline{M+1 \mid M-1}$  (sto)  $\overline{P}$   $\overline{B}$   $\overline{R}$  ec(  $\overline{R}$  e molteplici istruzioni non possono essere immesse tramite con il Coefficient Editor.

Esempio: 1:2 = X:5

 $[IINE]$ 

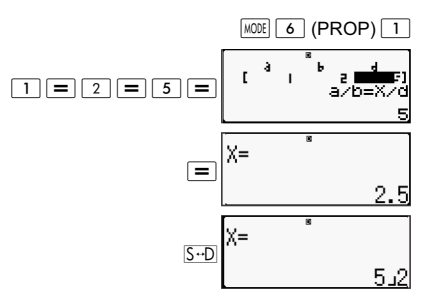

Esempio: 1:2 = 10:X **MATH** 

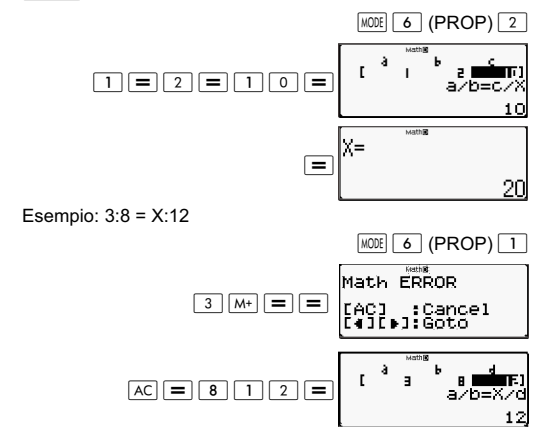

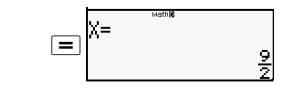

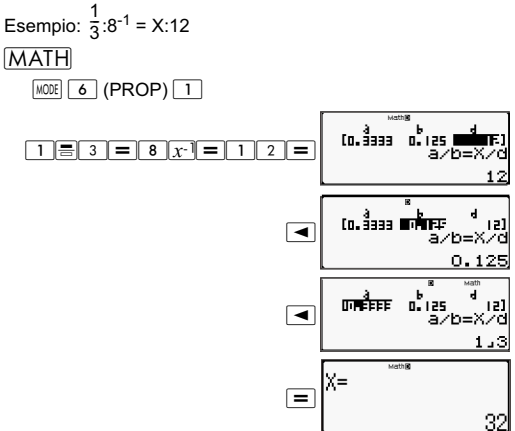

## **Visualizzazione delle soluzioni PROP**

- Dopo aver immesso e salvato i valori della schermata del Coefficient Editor, premere  $\equiv$  per visualizzare la soluzione per l'espressione del rapporto.
- Per ritornare al metodo del Coefficient Editor:

A. Premere (AC) con la soluzione visualizzata.

B. Premere  $\equiv$  con l'ultima soluzione visualizzata.

- Il formato di visualizzazione delle soluzioni è in funzione delle impostazioni definite per il formato di input/output nella schermata delle impostazioni della calcolatrice.
- Non è possibile trasformare i valori in notazioni tecniche con visualizzata la soluzione di un'espressione di rapporto.
- Premere  $\sqrt{NQDE}$   $\boxed{6}$  (PROP) e quindi selezionare una forma per il tipo di espressione di rapporto dal menu visualizzato. Se si modifica il tipo di espressione di rapporto, i valori di tutti i coefficienti vengono azzerati.
- Si verificherà un Math ERROR se si esegue un calcolo con 0 come coefficiente.

Esempio:

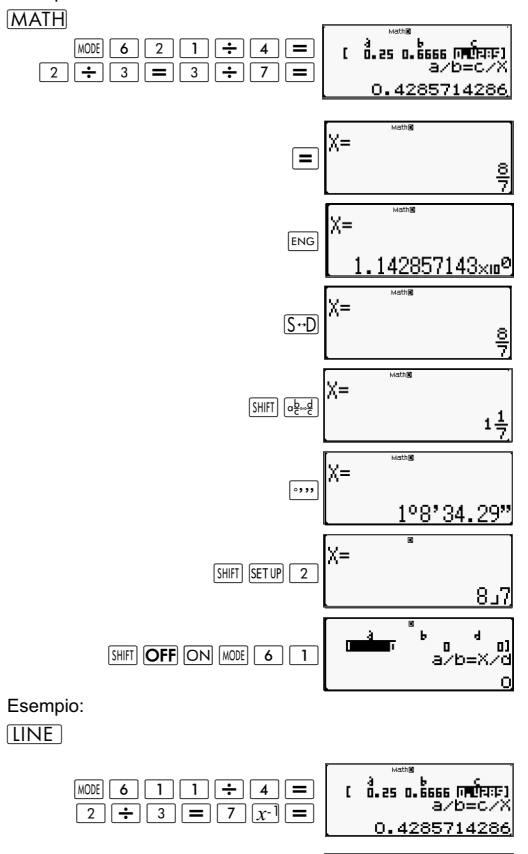

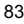

 $\overline{\blacksquare}$  S-D

 $\equiv$ 

r Å

|x=

.es जितैनक o. (428) b=XZd a

2531

356

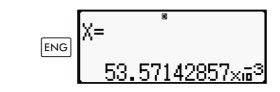

## **Dati tecnici**

## **Sequenza delle operazioni**

La calcolatrice esegue dei calcoli da sinistra a destra e nel sequente ordine sequenziale:

- 1. Espressione con le parentesi.
- 2. Funzioni con le parentesi: Pol(, Rec(, GCD(, LCM(,  $sin($ ,  $cos($ ,  $tan($ ,  $sin<sup>-1</sup>()$ ,  $cos<sup>-1</sup>()$ ,  $tan<sup>-1</sup>()$ sinh(,  $cosh($ ,  $tanh($ ,  $sinh<sup>-1</sup>()$ ,  $cosh<sup>-1</sup>()$ ,  $tanh<sup>-1</sup>()$ ,  $log($ ,  $ln($ ,  $Rnd($ Int(, IntG(
- 3. Funzioni precedute da valori, potenze, radici di potenza, ad esempio: x<sup>2</sup>, x<sup>3</sup>, x<sup>-1</sup>, x!, °<sup>'</sup>, ", °, r, g, x<sup>y</sup>, x•., %, •, 3•, 10<sup>x</sup>, e<sup>x</sup>, Abs
- 4. Frazioni: a b/c
- 5. Simbolo di prefisso: (-) (segno negativo)
- 6. Calcolo del valore statistico stimato: x^, y^, 1x^, 2x^. Comandi per la conversione metrica (cm $\blacktriangleright$ in, ecc.),
- 7. Moltiplicazione dove il segno viene omesso.
- 8. *<sup>n</sup>*P*r , n*C*<sup>r</sup>*
- 9.  $\times$  ÷, ÷R
- $10. +$ , -

## **Limitazioni di stack**

Questa calcolatrice utilizza aree della memoria chiamate "stack" per archiviare temporaneamente valori di sequenze a bassa priorità di calcolo, comandi e funzioni. Lo stack numerico ha 10 livelli e lo stack dei comandi ha 24 livelli, come mostrato nell'illustrazione seguente.

$$
2 \times ((3 + 4 \times (5 + 4) \div 3) \div 5) + 8 =
$$

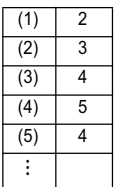

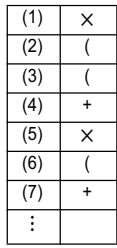

Lo Stack ERROR si verifica quando il calcolo che si sta eseguendo crea la possibilità del superamento di uno stack.

## **Range di calcoli, numero di cifre e precisione**

Il range dei calcoli, il numero di cifre utilizzato per i calcoli interni e la precisione del calcolo dipende dal tipo di calcolo che si sta eseguendo.

## **Range e precisione dei calcoli**

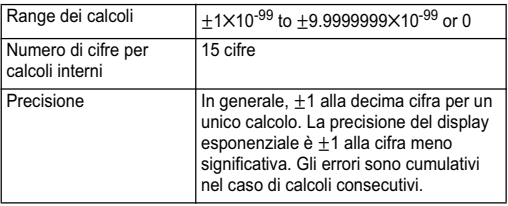

## **Range e precisione dell'immissione dei calcoli delle funzioni**

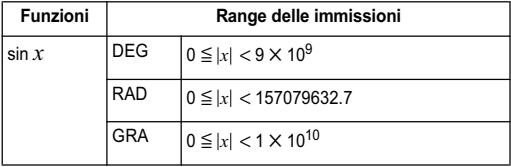

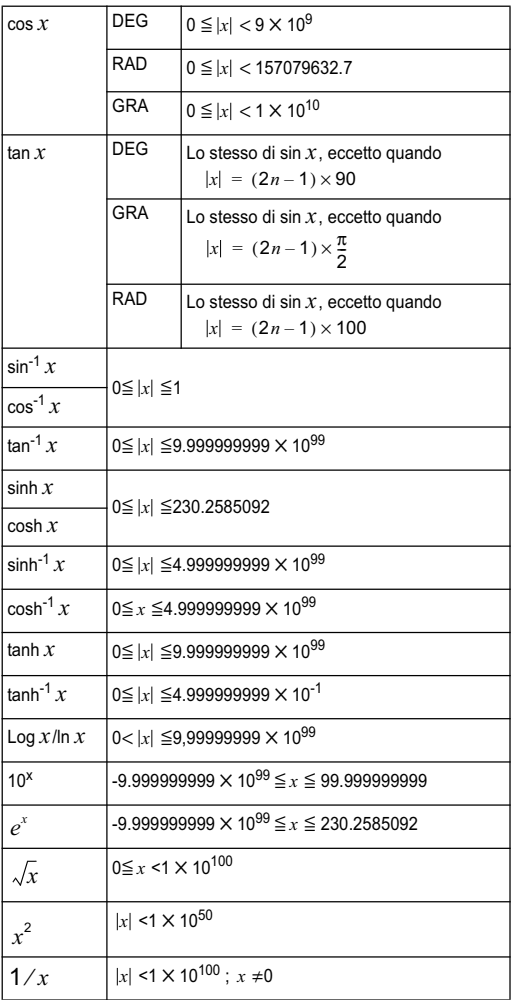

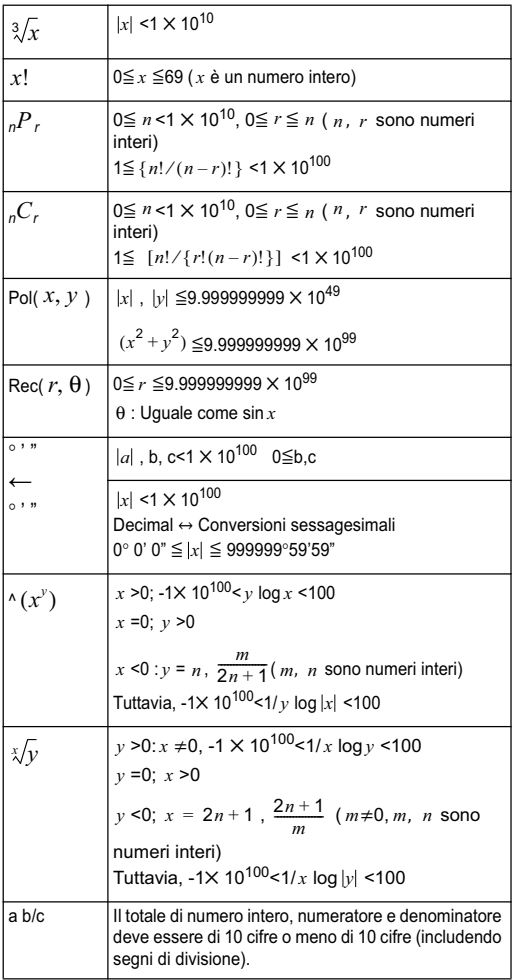

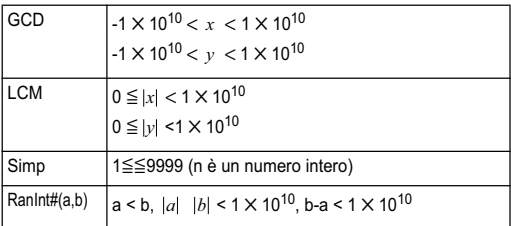

- La Precisione è in pratica uguale a quella descritta nella sezione "Range e precisione dei calcoli" più sopra.
- I tipi di funzione  $\wedge$   $(x^y)$  ,  $\sqrt[x]{y}$  ,  $\sqrt[3]{\ }$  , x!, <sub>n</sub>P<sub>r</sub>, <sub>n</sub>C<sub>r</sub> richiedono calcoli interni consecutivi che possono causare un accumulo di errori che si verificano con ciascun calcolo.
- L'errore è cumulativo e tende ad essere maggiore in prossimità di un singolo punto della funzione e punto di inflessione.

## **Messaggi di errore**

La calcolatrice visualizza un messaggio di errore quando un risultato supera il range del calcolo, quando si tenta un'immissione non consentita o quando si verificano simili problemi.

## **Quando viene visualizzato un messaggio di errore**

Seguono azioni che si possono, in generale, adottare quando viene visualizzato un messaggio di errore.

- Se si preme  $\lceil \blacktriangleleft \rceil$  o  $\lceil \blacktriangleright \rceil$ , si visualizza la schermata di modifica dell'espressione del calcolo che si stava usando prima della comparsa del messaggio di errore, con il cursore nella posizione dell'errore. Per maggiori informazioni, consultare "Visualizzazione della posizione di un errore".
- Se si preme (AC), si azzera l'espressione del calcolo che si stava utilizzando prima della comparsa del messaggio d'errore. È possibile a questo punto rieseguire il calcolo se si preferisce. Tenere presente che in questo caso il calcolo originale non verrà conservato nella memoria della cronologia dei calcoli.

## **Math Error**

#### **Causa**

- Il risultato intermedio o finale del calcolo che si sta eseguendo supera il range di calcoli consentito.
- L'immissione supera il range di immissione consentito (in particolare quando si usano le funzioni).
- I calcoli che si stanno eseguendo contengono un'operazione matematica non consentita (quale una divisione per zero).

#### **Azione**

- Verificare i valori di immissione, ridurre il numero di cifre e riprovare.
- Quando si usa la memoria indipendente o una variabile come l'argomento di una funzione, verificare che la memoria o il valore della variabile rientrino nel range consentito per la funzione.

## **Stack ERROR**

#### **Causa**

• Il calcolo che si sta eseguendo ha causato la possibilità di superamento dello stack numerico o dello stack dei comandi.

#### **Azione**

- Semplificare l'espressione del calcolo in modo che non superi la capacità dello stack.
- Provare a suddividere il calcolo in due o più parti separate.

## **Syntax ERROR**

#### **Causa**

• Si è verificato un problema con il formato dei calcoli in corso di esecuzione.

#### **Azione**

• Apportare le correzioni necessarie.

## **Insufficient MEM Error**

#### **Causa**

Le memoria non è sufficiente per l'esecuzione del calcolo.

#### **Azione**

• Ridurre il range del calcolo della tavola modificando i valori di Inizio, Fine e Incremento e riprovare.

## **Prima di presupporre un difetto di funzionamento della calcolatrice**

Adottare la procedura seguente quando si verifica un errore durante un calcolo o quando il calcolo non è come si era previsto. Se un'operazione della procedura non corregge il problema, passare all'operazione successiva.

Tenere presente che occorre effettuare una copia dei dati più importanti prima di eseguire questa procedura.

(1) Verificare l'espressione del calcolo per accertare che non contenga errori.

(2) Accertare che si stia usando la modalità corretta per il tipo di calcolo che si sta cercando di eseguire.

(3) Se le operazioni di cui sopra non correggono il problema, premere il tasto ON. Questo comporterà che la calcolatrice esegua una routine di verifica per accertare che le funzioni del calcolo funzionino correttamente. Se la calcolatrice scopre un'anomalia, inizializza automaticamente la modalità calcolo e azzera il contenuto della memoria. Per maggiori dettagli sulle impostazioni iniziali, vedere "Attivazione della modalità Calcolo e altre impostazioni della calcolatrice".

(4) Inizializzare tutte le modalità e le impostazioni eseguendo le operazioni seguenti:

 $\boxed{\frac{\text{SHIF}}{\text{SHIF}}}$  (CLR)  $\boxed{1}$  (Setup)  $\boxed{=}$  (Yes).

## **Informazioni varie**

## **Requisiti di alimentazione e sostituzione della batteria**

La calcolatrice è alimentata da energia solare e dispone di una batteria di backup (LR 44).

## **Sostituzione della batteria**

Immagini offuscate nel display della calcolatrice indicano che la batteria è quasi scarica. L'uso continuato della calcolatrice se la batteria è quasi scarica può causare un funzionamento non adeguato. Sostituire la batteria non appena le immagini nel display appaiono offuscate. Anche se la calcolatrice funziona normalmente, sostituirla almeno una volta ogni due anni.

**Importante**! La rimozione della batteria dalla calcolatrice comporta la cancellazione del contenuto della memoria indipendente e dei valori assegnati alle variabili.

1) Premere SHIFT AC (OFF)

2) Rimozione del coperchio della batteria.

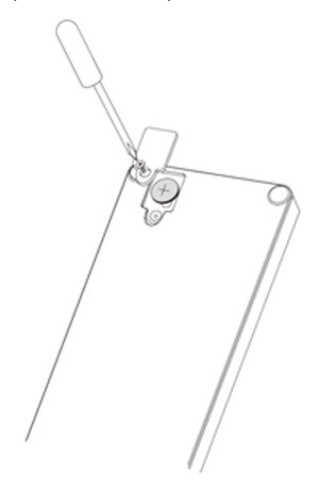

- 3) Inserire la nuova batteria nella calcolatrice con l'estremità positiva  $\mathbf{F}$  e l'estremità negativa  $\mathbf{F}$  posizione correttamente.
- 4) Reinserire il coperchio della batteria.
- 5) Eseguire le operazioni seguenti:

 $\overline{ON}$   $\overline{SHFI}$   $\overline{9}$  (CLR)  $\overline{3}$  (All)  $\overline{=}$  (Yes).

Accertarsi di eseguire le operazioni di cui sopra.

### **Spegnimento automatico**

La calcolatrice si spegne automaticamente se resta inutilizzata per circa otto minuti. In questo caso, premere il tasto  $\overline{ON}$  per accendere la calcolatrice.

## **Specifiche tecniche**

#### **Requisiti di alimentazione:**

Batteria: LR44

1 anno (se utilizzata 1 ora/giorno)

**Temperatura d'impiego:** da 0°C a 40°C

**Componenti incluse:** Custodia rigida

## **Normativa**

## **Normativa per l'Unione Europea**

I prodotti contrassegnati dal marchio CE sono conformi alle seguenti direttive UE:

- Direttiva sulla bassa tensione 2006/95/EC
- Direttiva EMC 2004/108/EC
- Direttiva Ecodesign 2009/125/EC, se applicabile
- Direttiva RoHS 2011/65/EU

La conformità CE è valida se il prodotto viene alimentato con il corretto adattatore CA con marchio CE fornito da HP.

La conformità a queste direttive implica la conformità agli standard europei armonizzati (European Norms) ed applicabili elencati nella Dichiarazione di Conformità UE pubblicata da HP per questo prodotto o linea di prodotti e disponibile (unicamente in inglese) all'interno della documentazione del prodotto o nel seguente sito Web: www.hp.eu/certificates (digitare il numero di prodotto nel campo di ricerca).

Tale conformità è indicata da uno dei seguenti marchi di conformità apposti sul prodotto:

# $\epsilon$

Fare riferimento all'etichetta della normativa apposta sul prodotto.

Il punto di contatto per questioni normative è:

Hewlett-Packard GmbH, Dept./MS: HQ-TRE, Herrenberger Strasse 140, 71034 Boeblingen, GERMANIA.

## **Avviso per il Giappone**

この装置は,クラスB情報技術装置です。この装置は, 家庭環境で使用 することを目的としていますが、この装置がラジオやテレビジョン受信機に 近接して使用されると、受信障害を引き起こすことがあります。

取扱説明書に従って正しい取り扱いをして下さい。  $VCCI-B$ 

## **Avviso per la Corea Classe B**

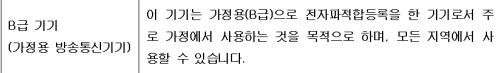

## **Materiale perclorato - può essere applicabile una procedura di trattamento speciale**

Il backup della memoria della calcolatrice può contenere perclorato e può necessitare di un trattamento speciale durante la procedura di smaltimento o di riciclaggio in California.

## **Smaltimento delle apparecchiature usate dagli utenti domestici dell'Unione Europea**

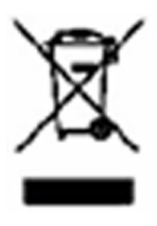

Questo simbolo indica di non smaltire il prodotto insieme ai normali rifiuti domestici. È responsabilità dell'utente proteggere la salute e l'ambiente consegnando l'apparecchiatura a un centro di raccolta specializzato nel riciclaggio di rifiuti elettrici ed elettronici. Per ulteriori informazioni contattare il servizio di riciclaggio domestico locale oppure visitare il sito Web HP all'indirizzo http://www.hp.com/recycle.

## **Sostanze chimiche**

HP si impegna a fornire ai clienti informazioni relative alle sostanze chimiche presenti nei propri prodotti per conformità ai requisiti legali della normativa REACH (normativa CE n. 1907/2006 del Parlamento Europeo e del Consiglio). Una scheda informativa sulle sostanze chimiche contenute nel prodotto è disponibile all'indirizzo www.hp.com/go/reach.

## **Direttiva RoHS Cina**

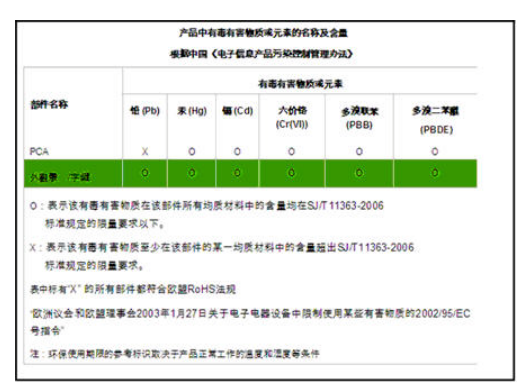